#### **Single Node Hadoop Cluster Setup**

This document describes how to create Hadoop Single Node cluster in just 30 Minutes on Amazon EC2 cloud. You will learn following topics.

Click [Here](http://www.youtube.com/watch?v=d8XwbMUoQmo) to watch these steps in Video Instructions

- How to create instance on Amazon EC2
- How to connect that Instance Using putty
- Installing Hadoop framework on this instance
- Run sample wordcount example which come with Hadoop framework.

Watch This Video for Full Instructions with example.

Following Software require on your local windows machine

1. **Putty**: To connect amazo ec2 instance.

- 2. **puttygen**: create private key from .ppm file
- 3. **pscp** : to copy file from your local filesytem to amazon instance

Download all three tools from <http://www.chiark.greenend.org.uk/~sgtatham/putty/download.html>

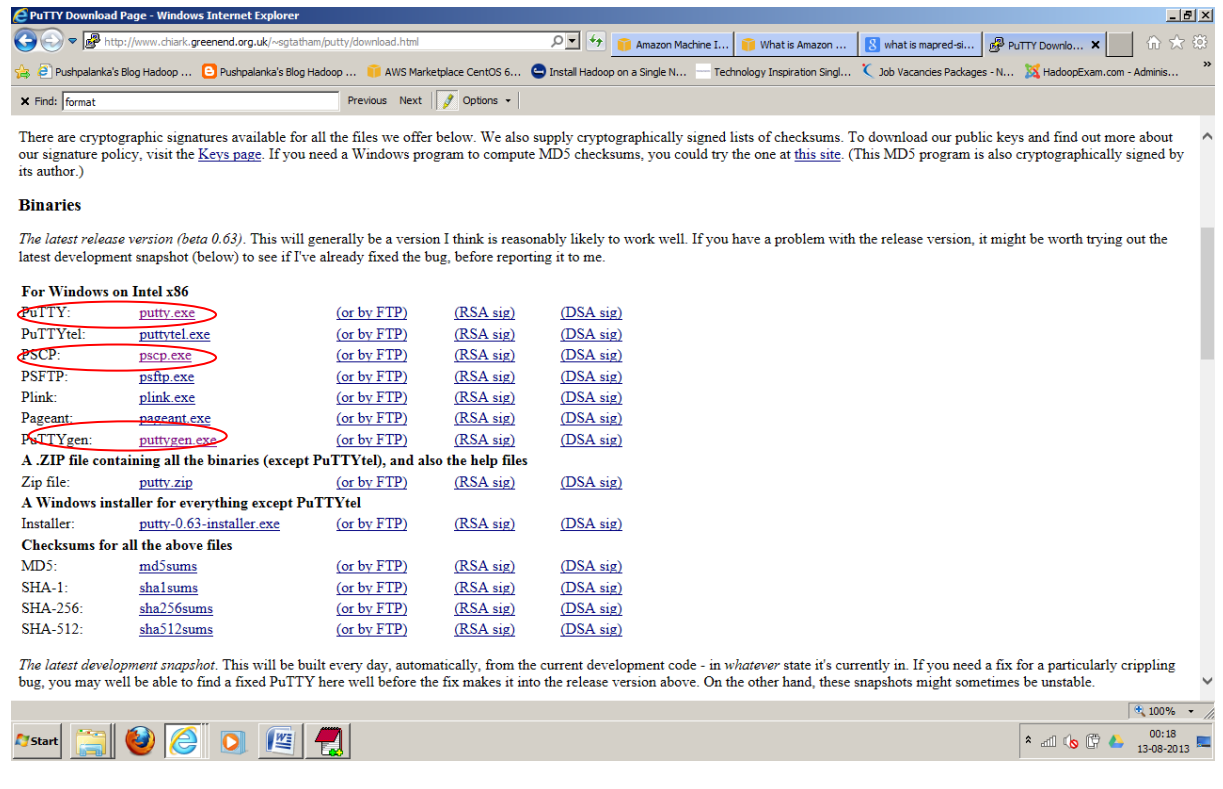

1. It requires you have Amazon AWS account. So create/signup Amazon EC2 account by going to <http://aws.amazon.com/> . It also requires you to enter your credit card details. However, it would not charge until you use paid resources.

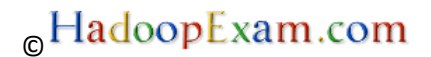

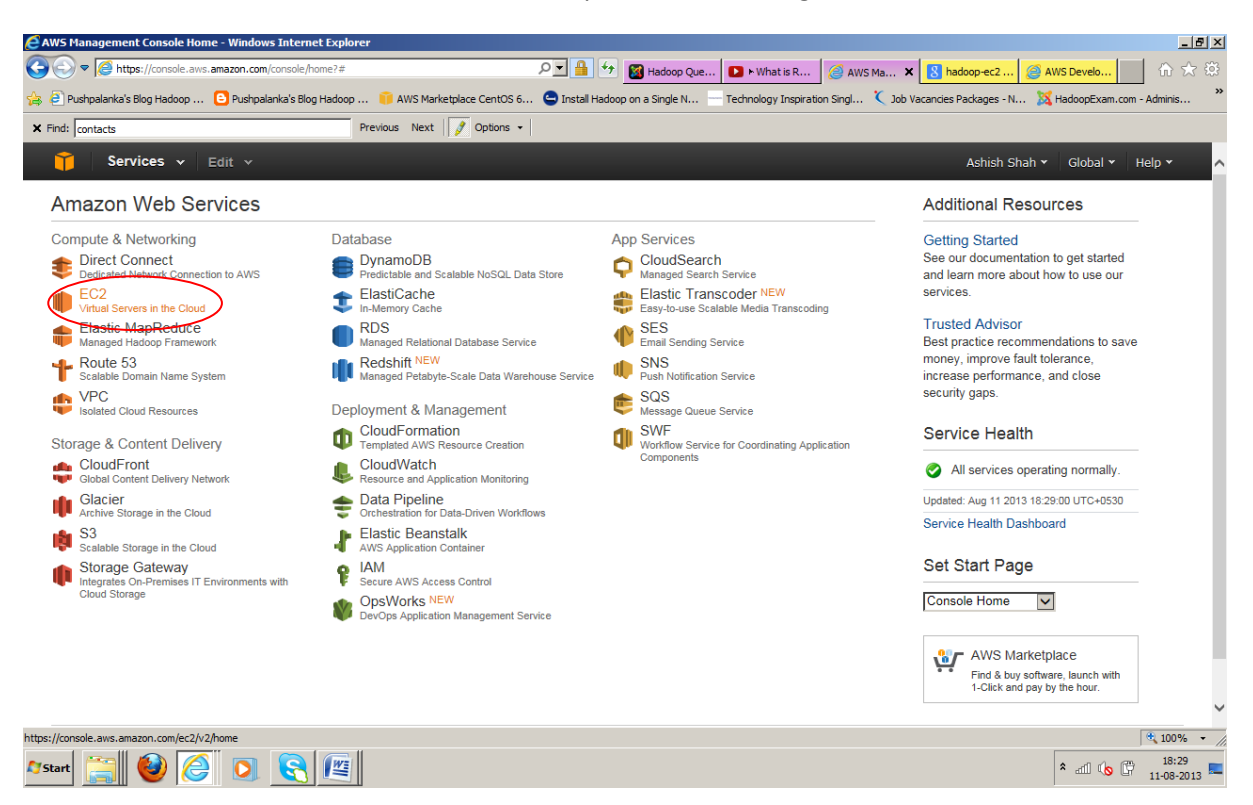

#### Click to Amzon EC2 Console under Compute & Networking

2. Once you are in then Click Launch Instance (chose EU West Ireland region). This will create a Virtual Machine Instance in the cloud. And you have to provide the configuration which you Can see in next steps.<br>*E* EC2 Management Console - Windows Internet Explorer

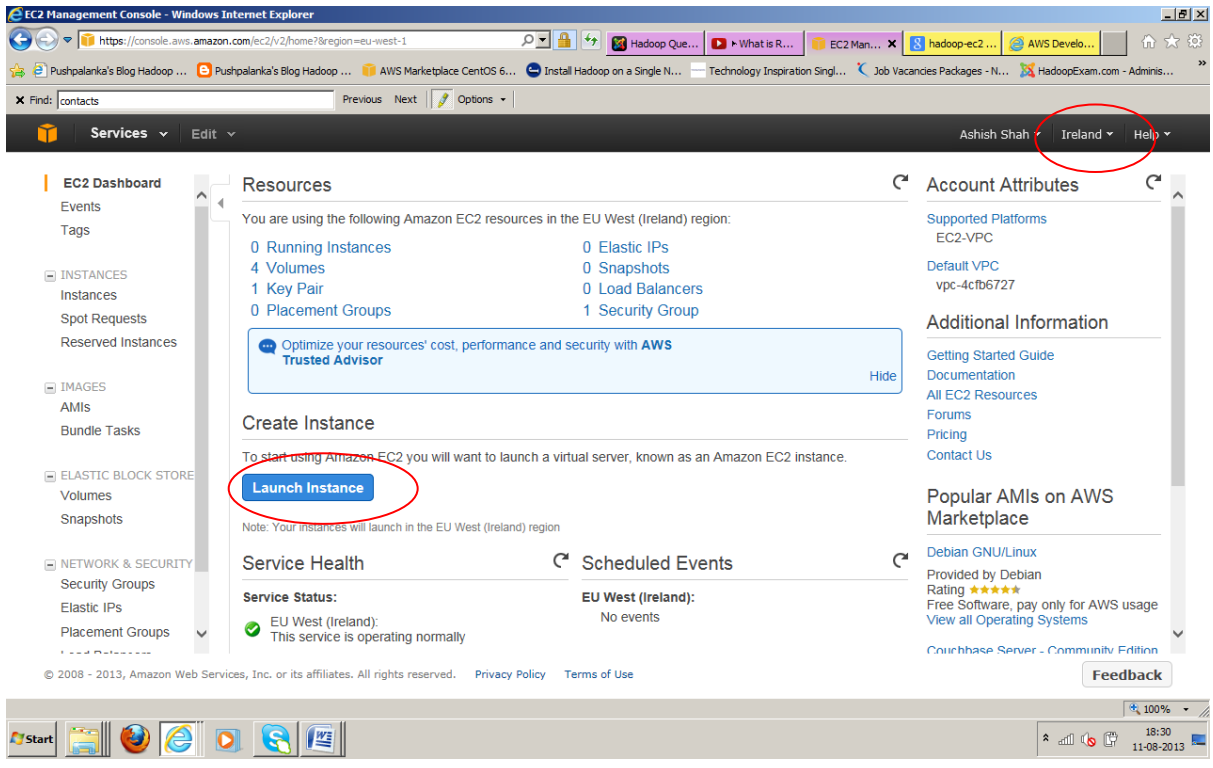

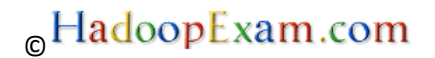

3. Select Classic Wizard and then press continue.

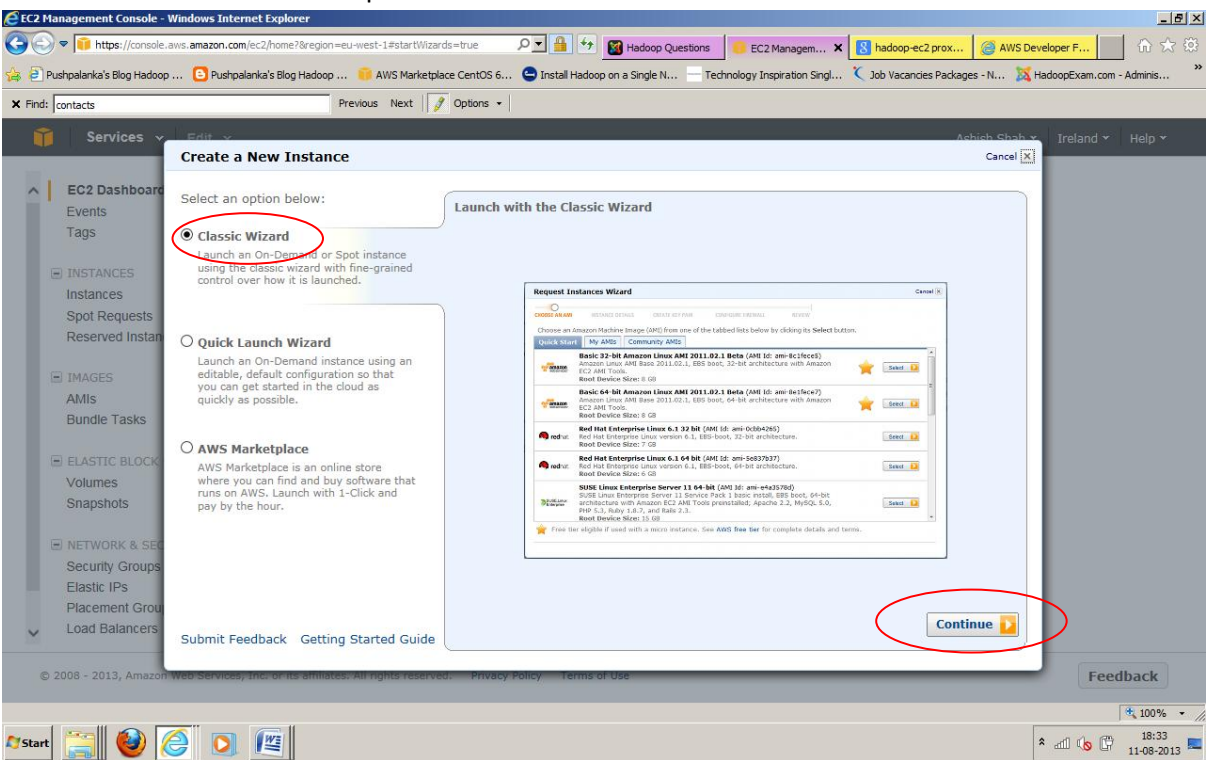

4. Select Community AMI's

*An Amazon Machine Image (AMI) is a special type of pre-configured operating system and virtual application software which is used to create a virtual machine within the Amazon Elastic Compute Cloud (EC2). It serves as the basic unit of deployment for services delivered using EC2.*

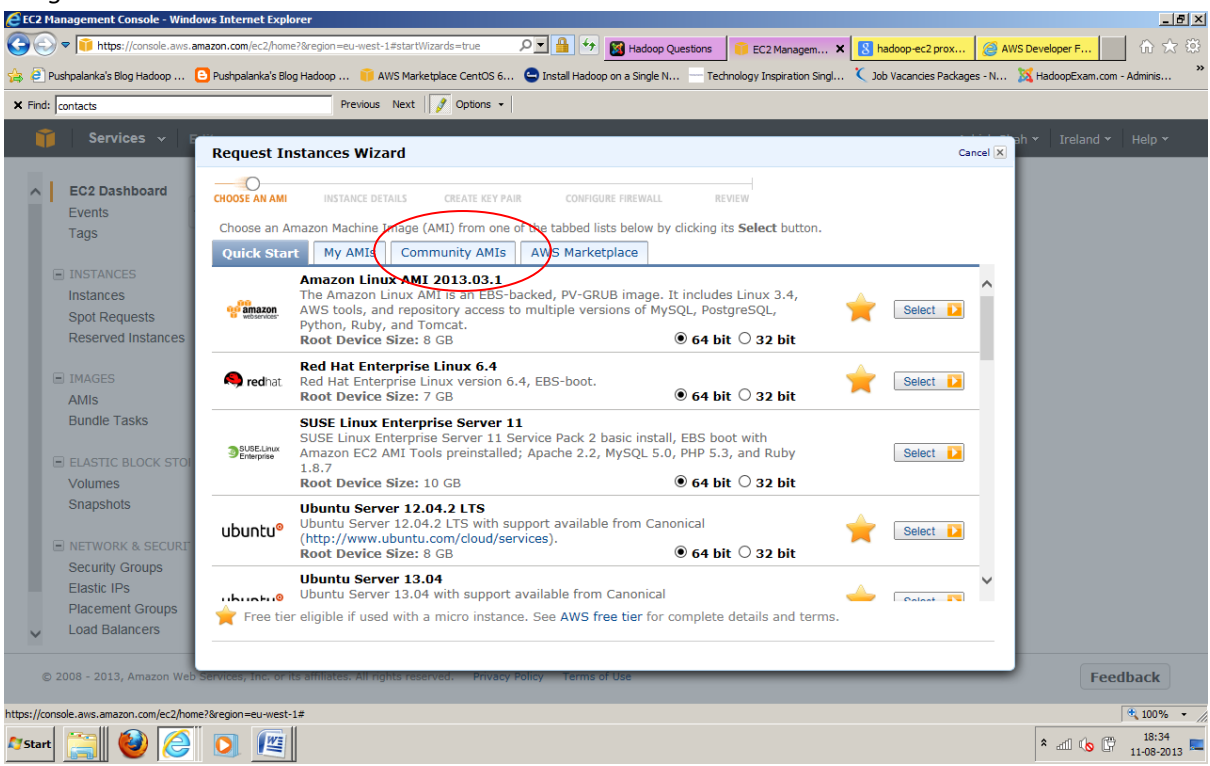

5. Search for Community AMI: Now there are lot of pre-configured AMIs available in Amazon EC2 cloud. You can search in *AWS Marketplace* as well. We are choosing AMI's for CentOS linux 6.0 version and id for this is (*ami-230b1b57*)

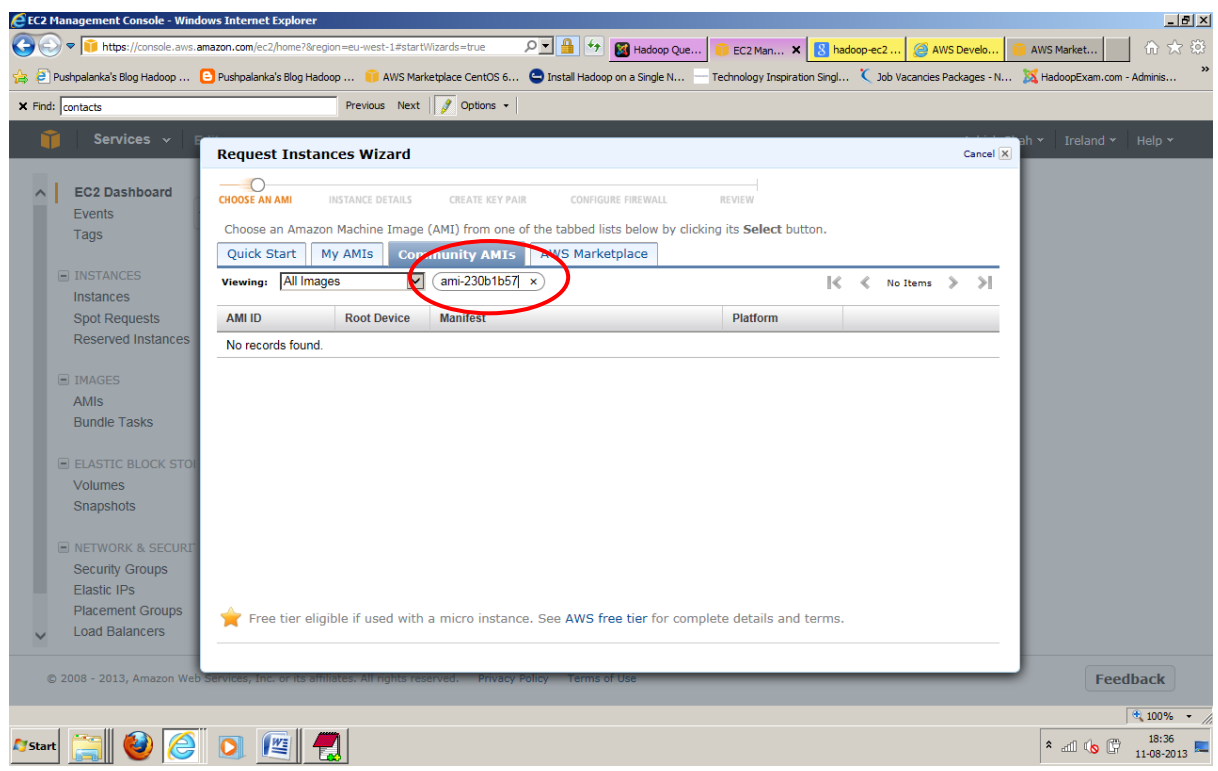

6. Select the AMI, it means you are configuring a virtual machine which will have CentOs linux installed.

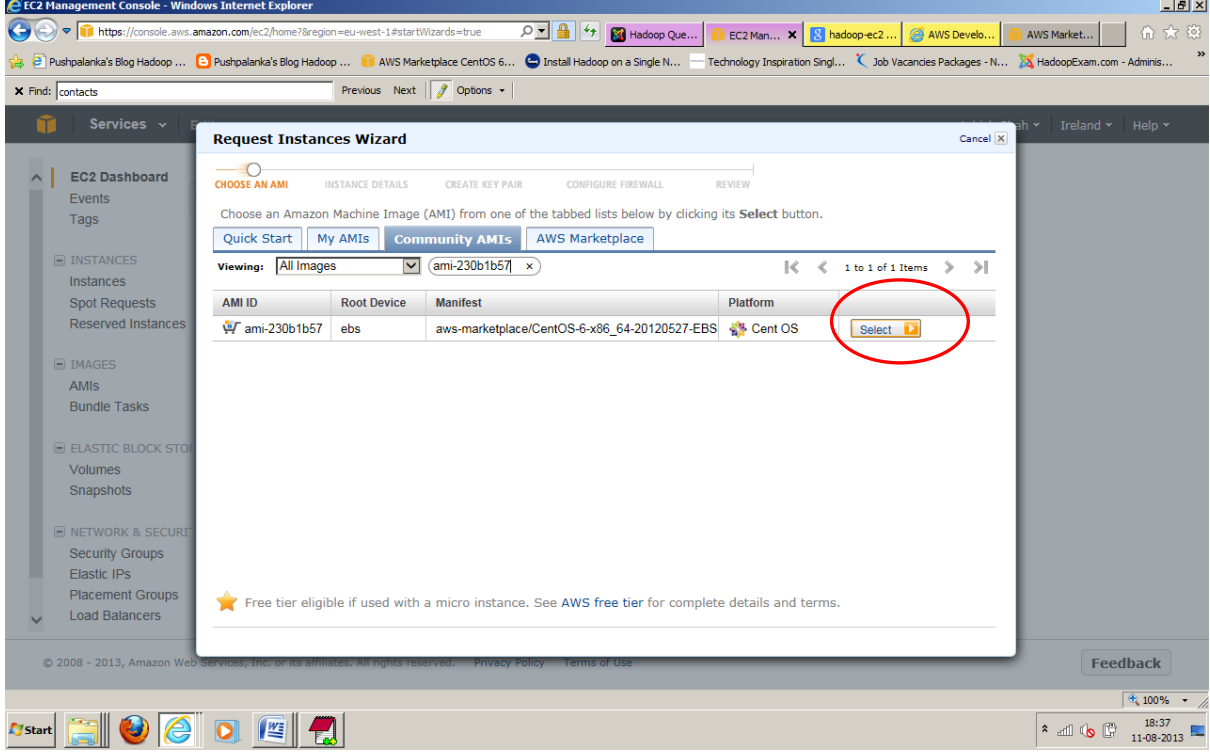

7. Now in this step we will decide how many instance of this virtual machine and type of the instance. We are going to create single node cluster hence select only 1 instance and choose Small Instance type which at least required for running Hadoop mapreduce example. You can choose micro instance which is completely free for 750 Hrs in a month, but that is not enough to run mapred example. However, if you are new to EC2 we suggest you try with micro instance first, so you would not incur any cost while configuring Hadoop cluster. And once you become confident with the configuration then you can start using the Small Instance for real practice. However, cost is very small approx.06\$(Check Amazon for price) per Hour per Instance. And now click continue.

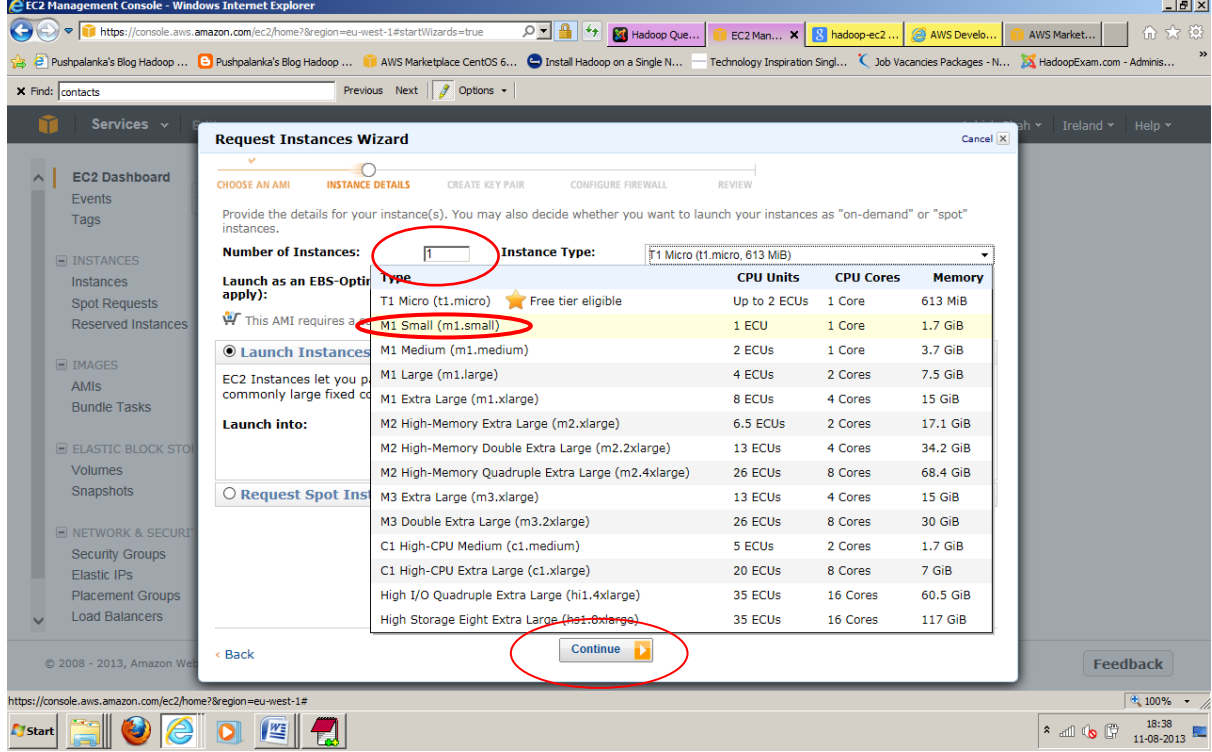

8. Click Continue again, by keeping the default configuration.

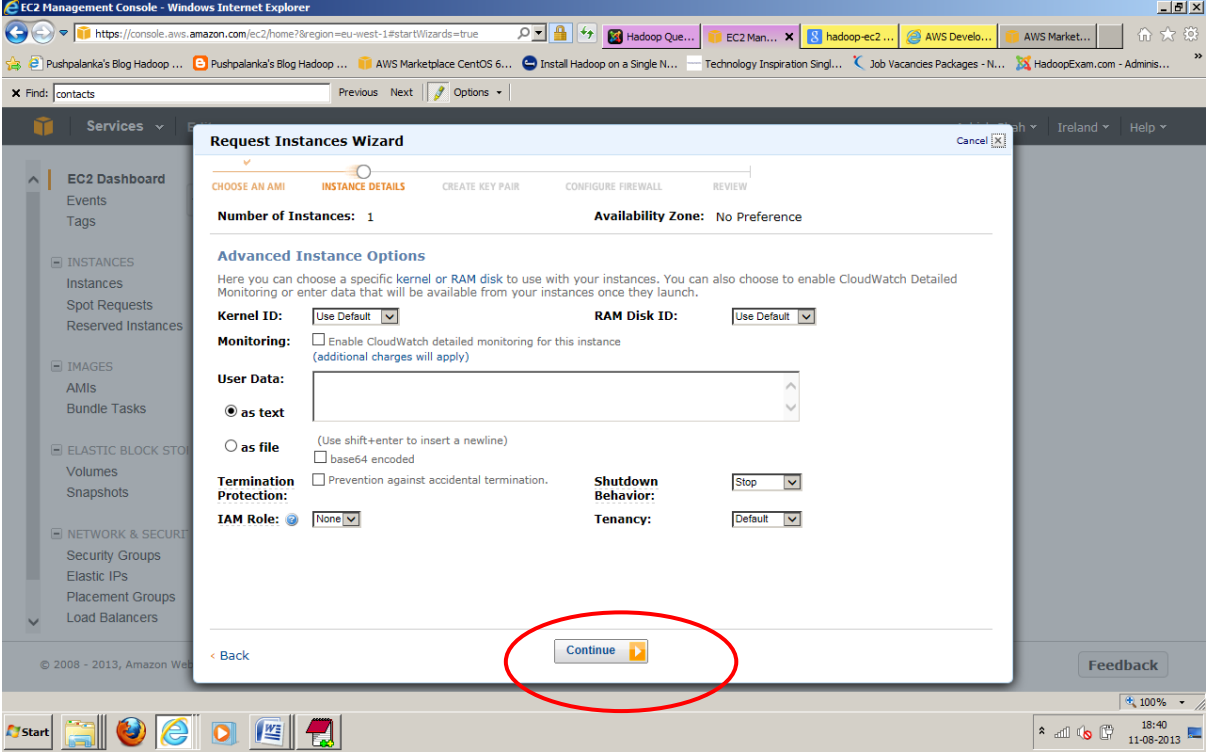

9. Click Continue again, by keeping the default configuration

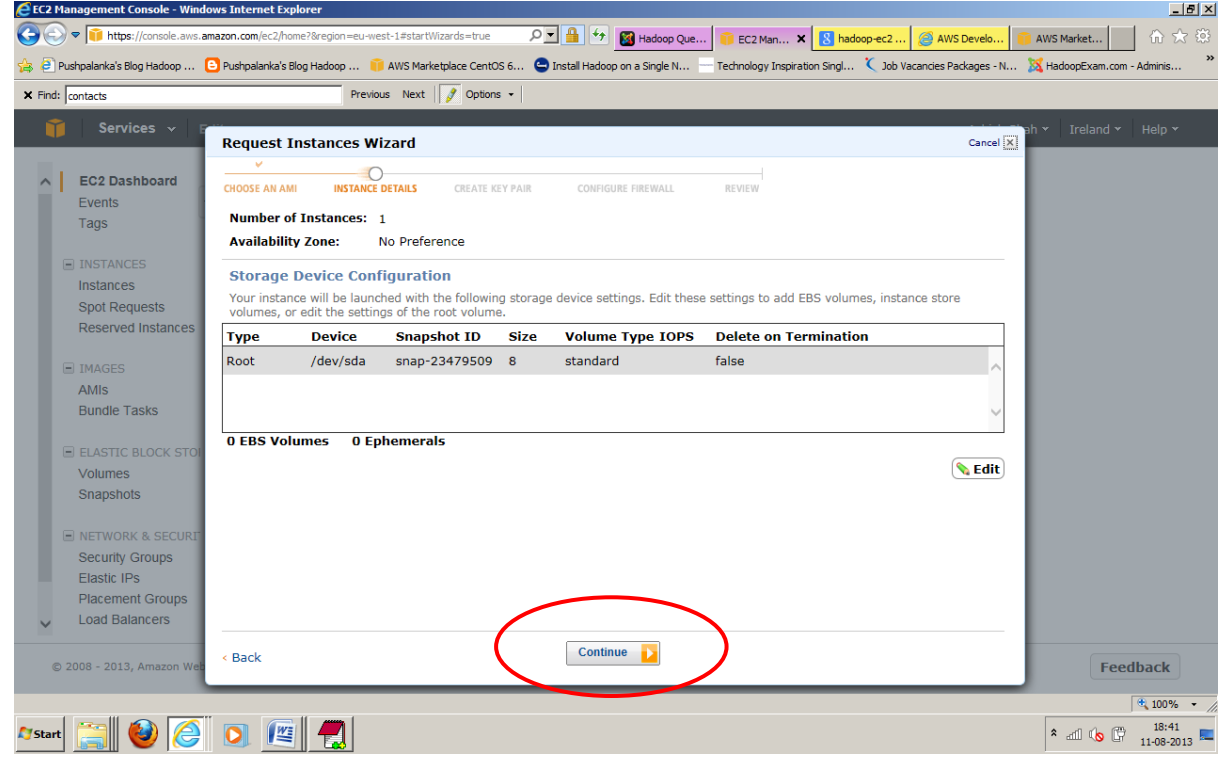

10. Give Name to instance e.g. HadoopExam and click continue

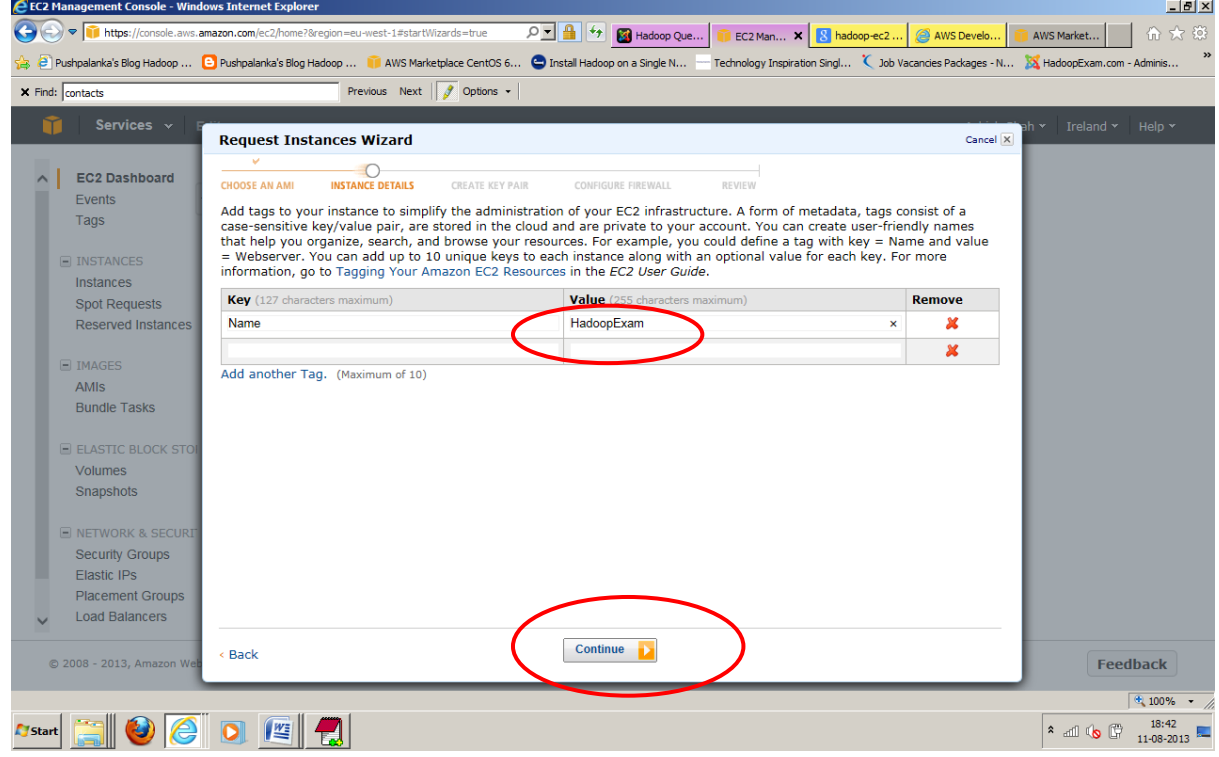

11. Add the steps for Key Generation : Create New Key Pair : this key pair used for all instances named: **hadoopexam1.pem**

Download **hadoopexam1.pem** (DO NOT LOSE THIS)

 DON'T FORGET: download .pem file to your local machine when creating a new key pair (hadoopexam1.pem). The .pem (private key) file allows your client machine to connect to the running Amazon EC2 instance through SSH.If you lose the .pem you will need to recreate the instance, Amazon doesn't store this file because of security reasons.

However you can stop, snapshot, and re-create a new instance based on this one so you don't lose your configuration

#### $_{\odot}$ HadoopExam.com

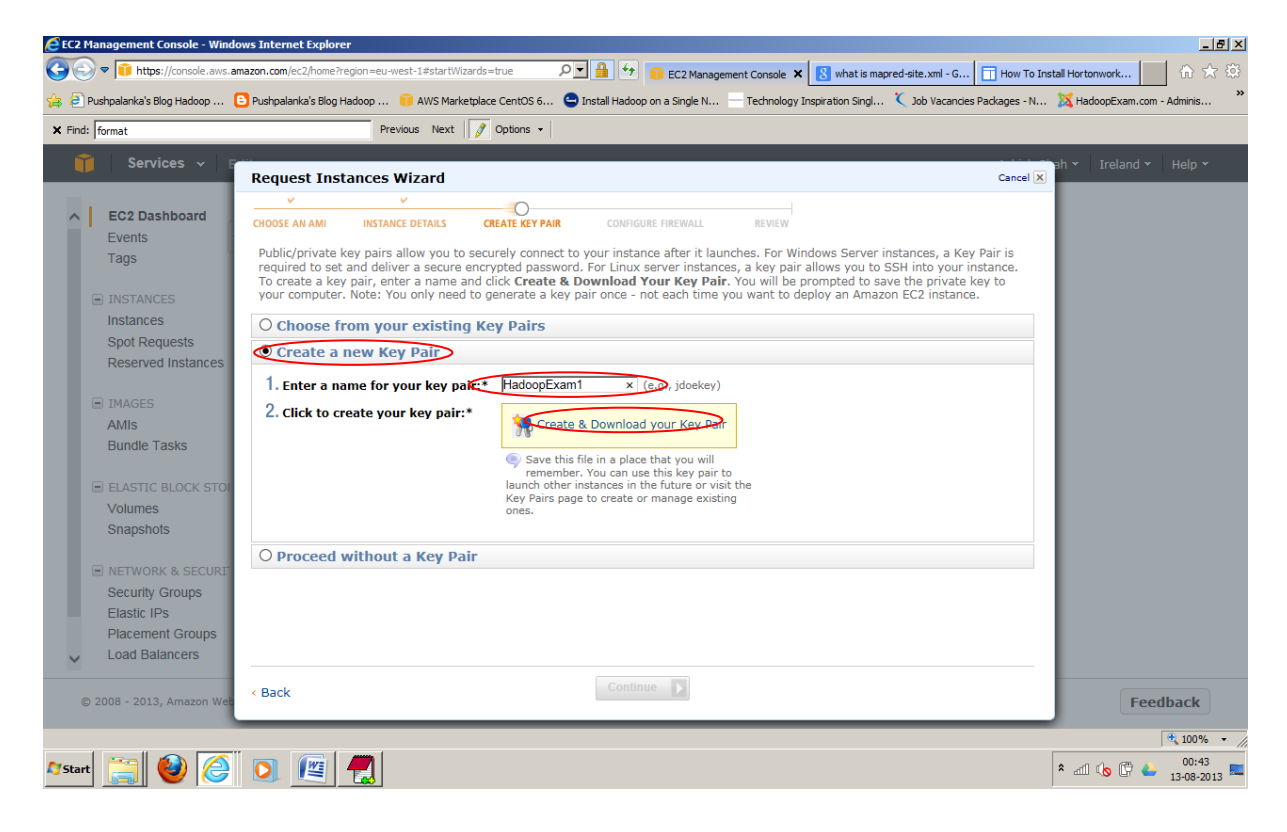

- 12. Create .ppk file for Putty SSH client
	- § Open PuttyGen, and Click Conversions > Import Key or load

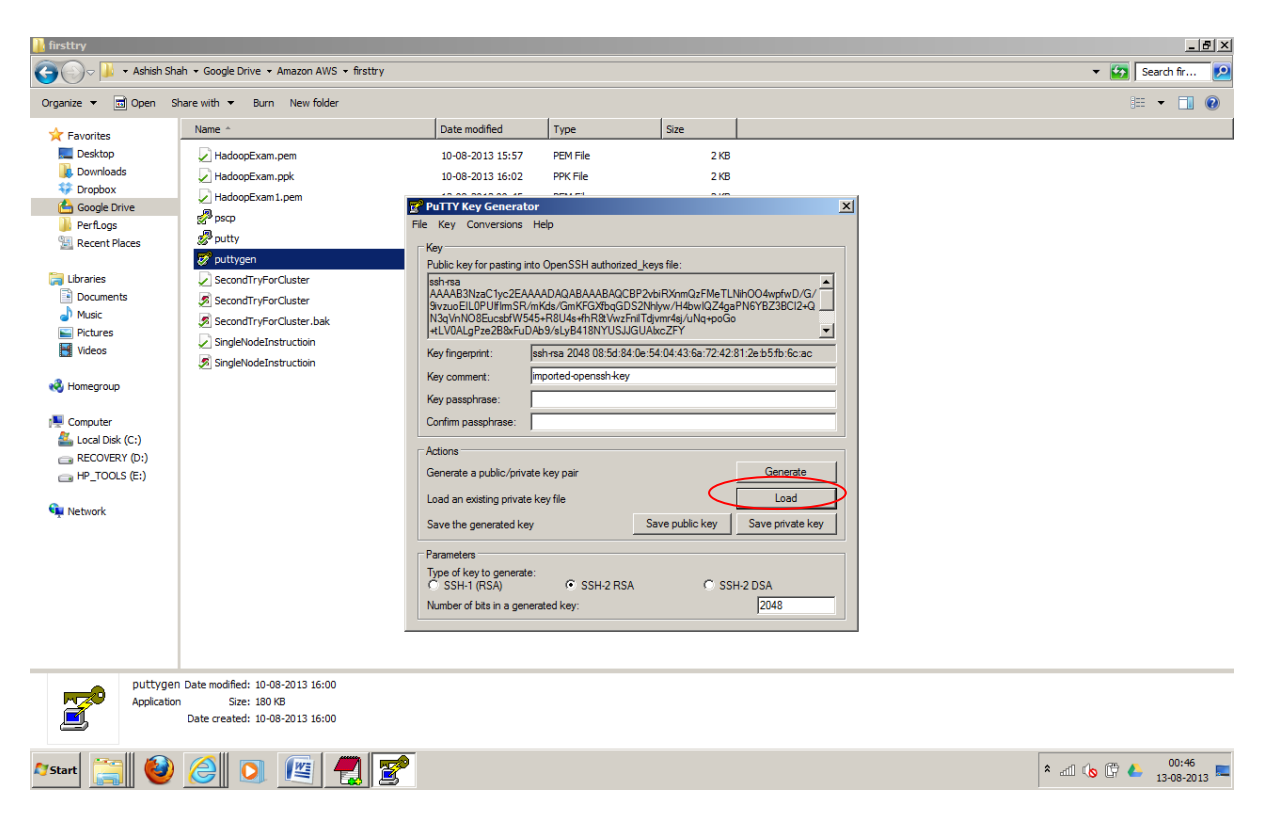

- § Navigate and select **hadoopexam1.pem** that was created in previous steps.
- § Click Save, no passphrase, as: **hadoopexam1.ppk**

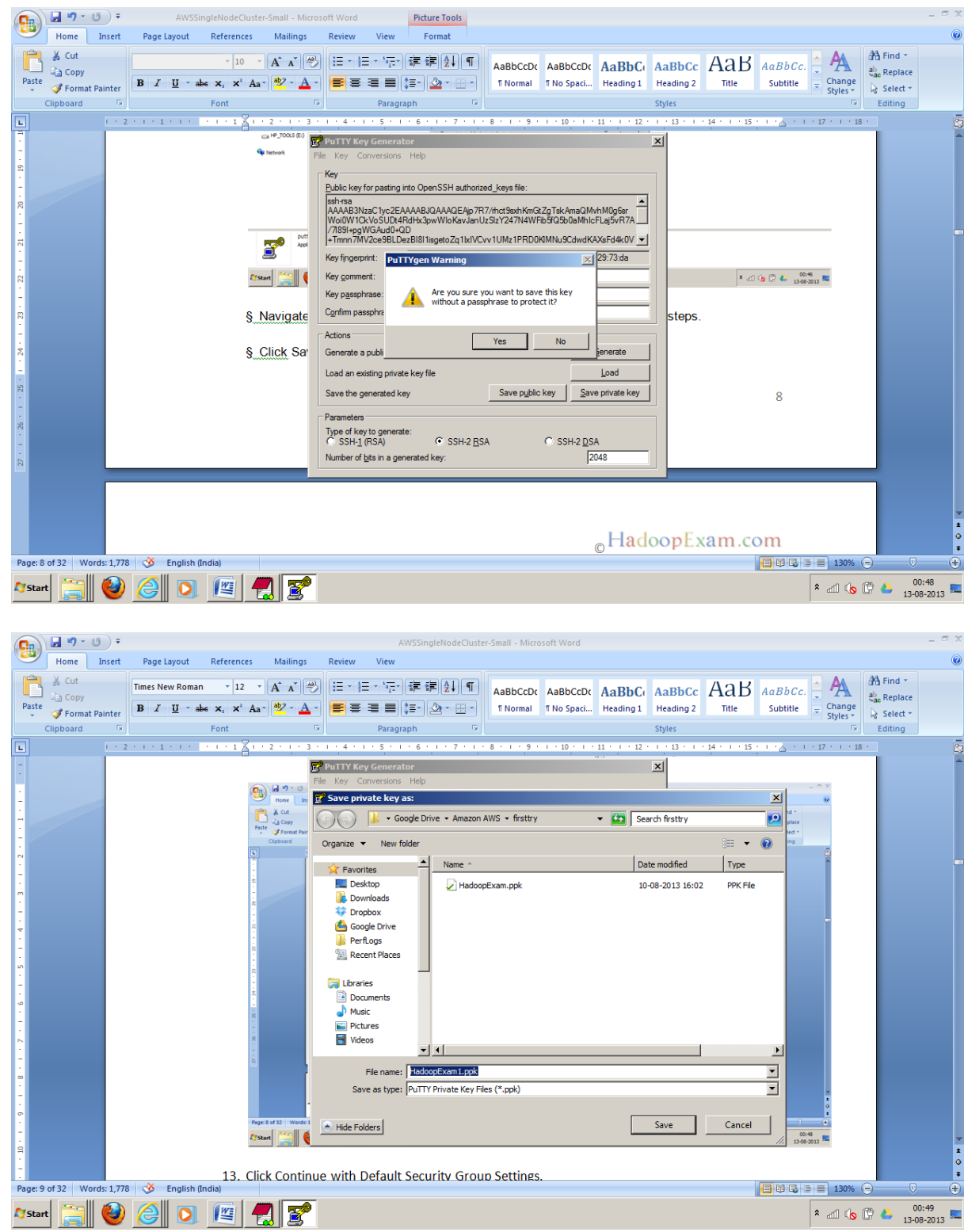

13. Click Continue with Default Security Group Settings.

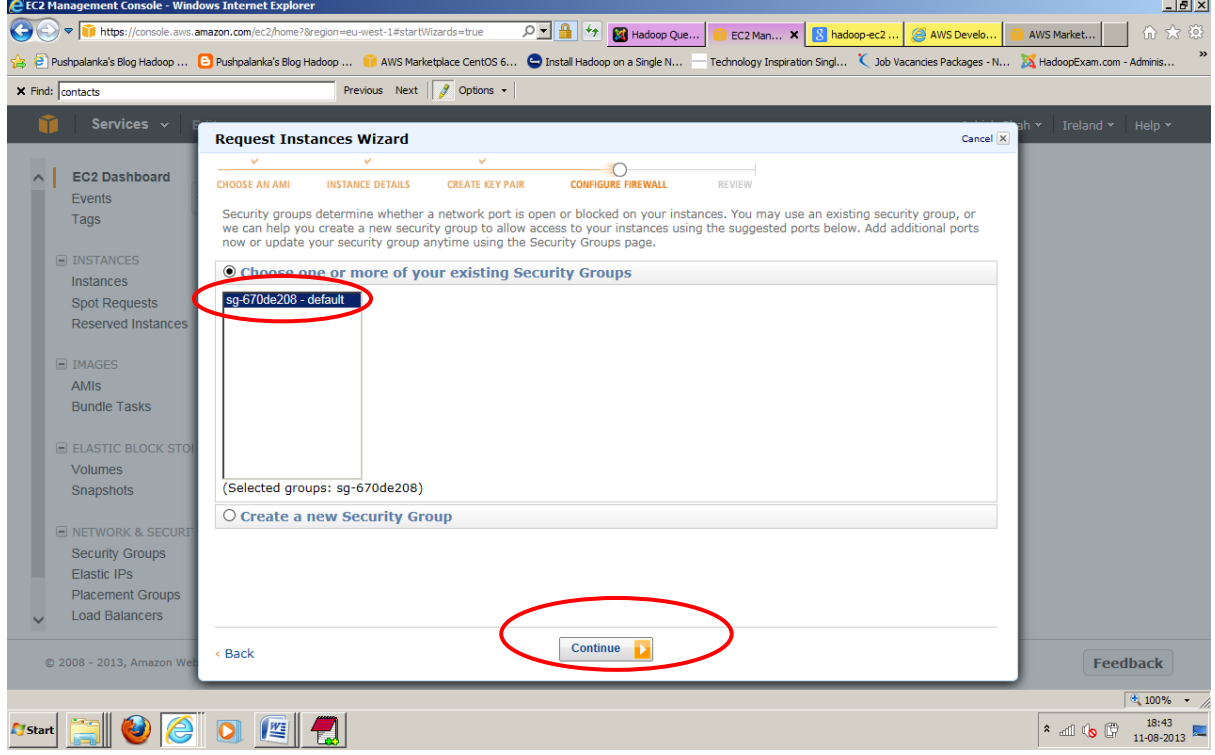

14. Review and then click Launch, which will create the instance based on your configuration. This is the good place to verify your configuration.

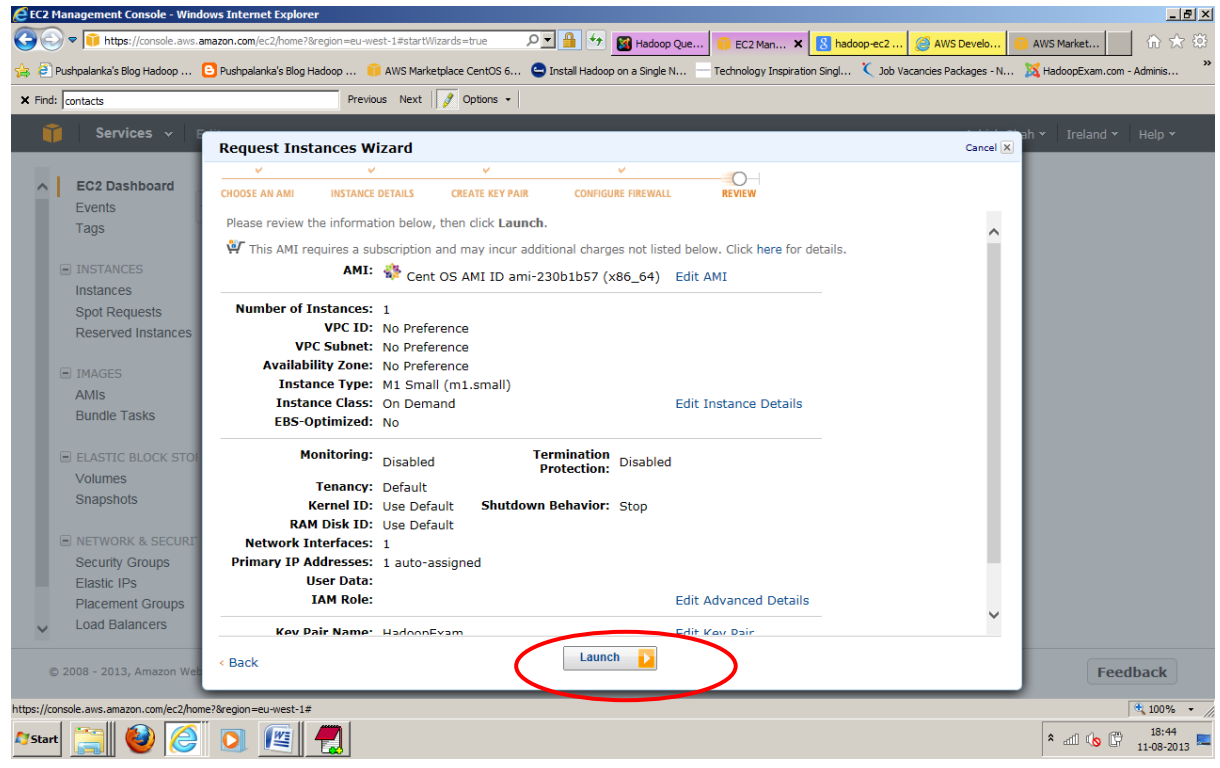

15. Click the close button

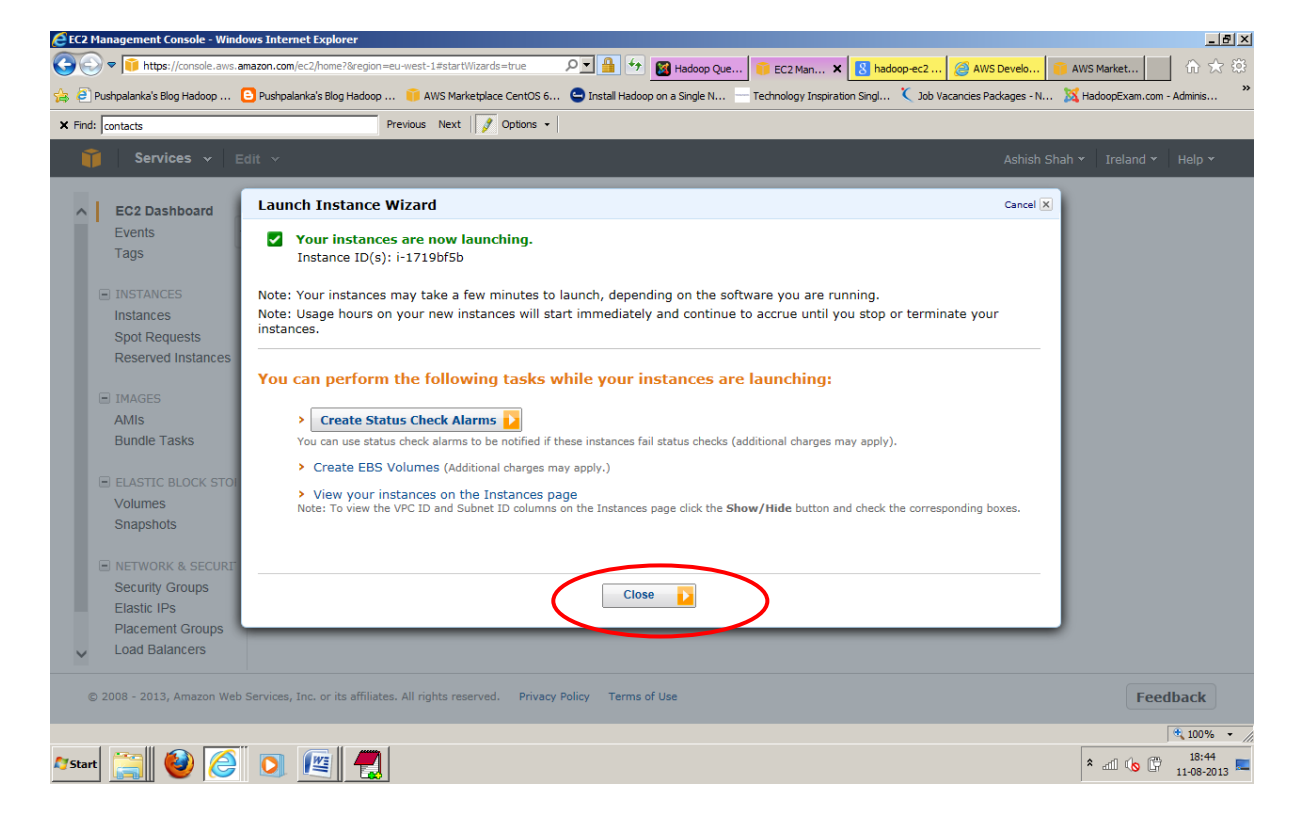

16. Below is the Instance Detail and it shows the state that it is running.

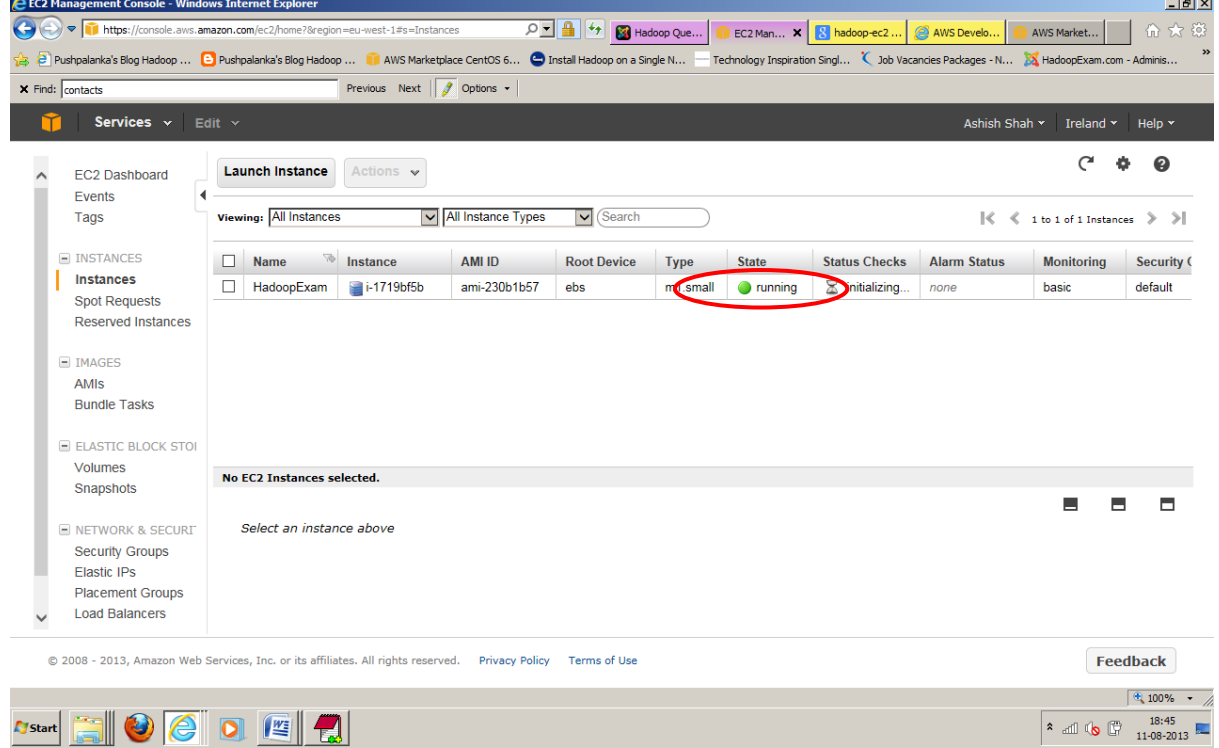

17. Copy the Public DNS somewhere in notepad for future use and this is URL by which you will access your instance, which you have created using the putty.

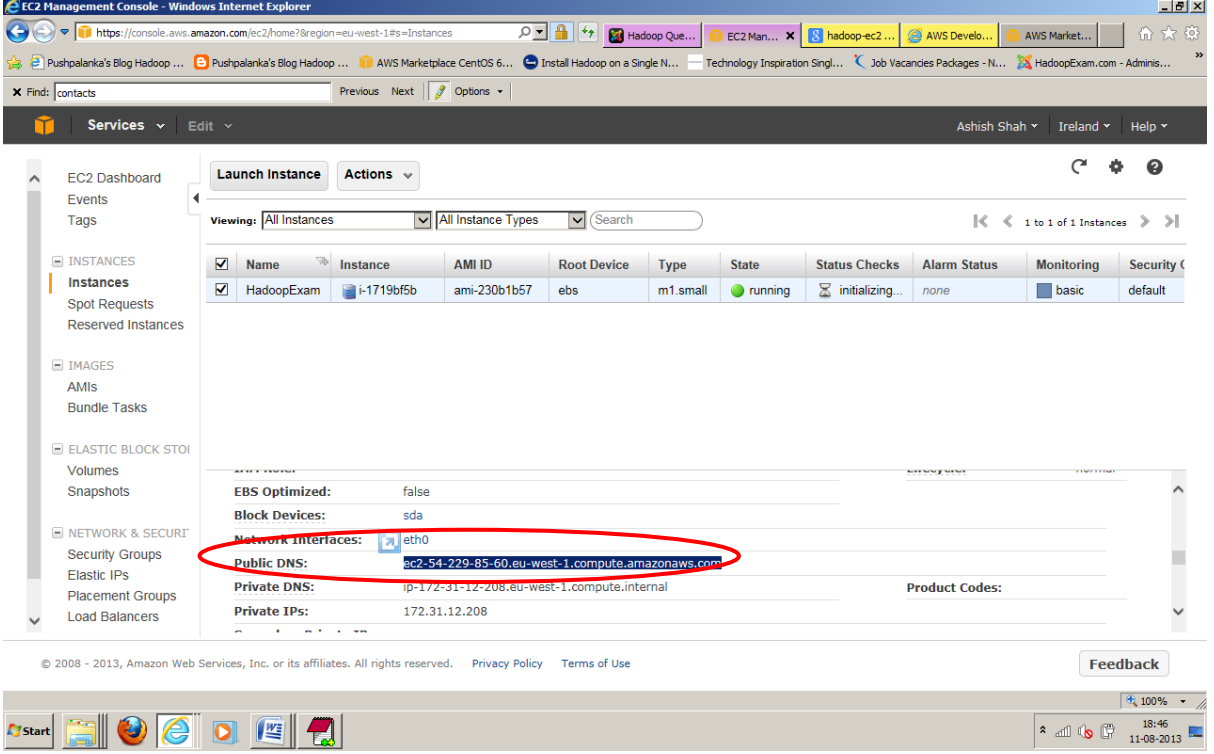

18. Under the Network and Security tab , click to "Security Groups" menu and then Select Inbound submenu. Here we configure some port, so this instance can be accessed over ssh (Secure Shell) and TCP. Follow the training how to apply the rule, its simple..

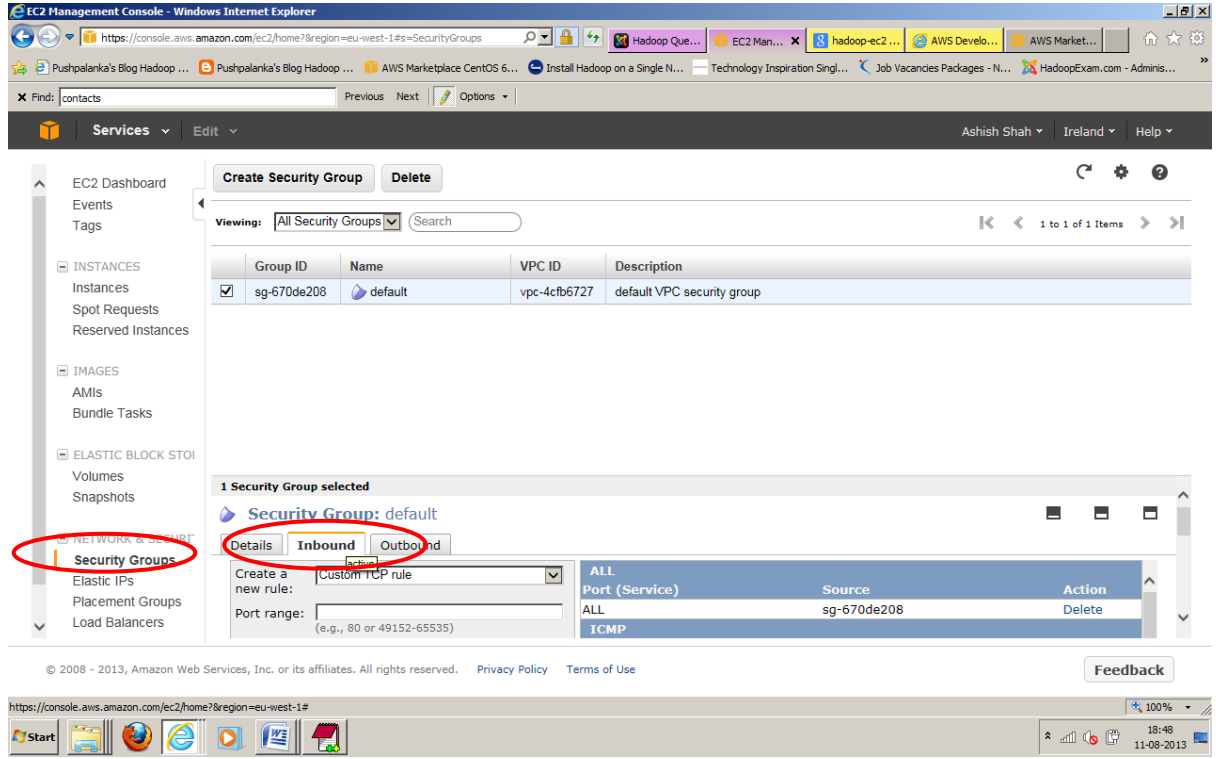

19. Add Rule for 50000-50100 port first click on to Add Rule and Then Apply Rule Changes, similarly apply this rule for port 9000,9001,9100 etc.

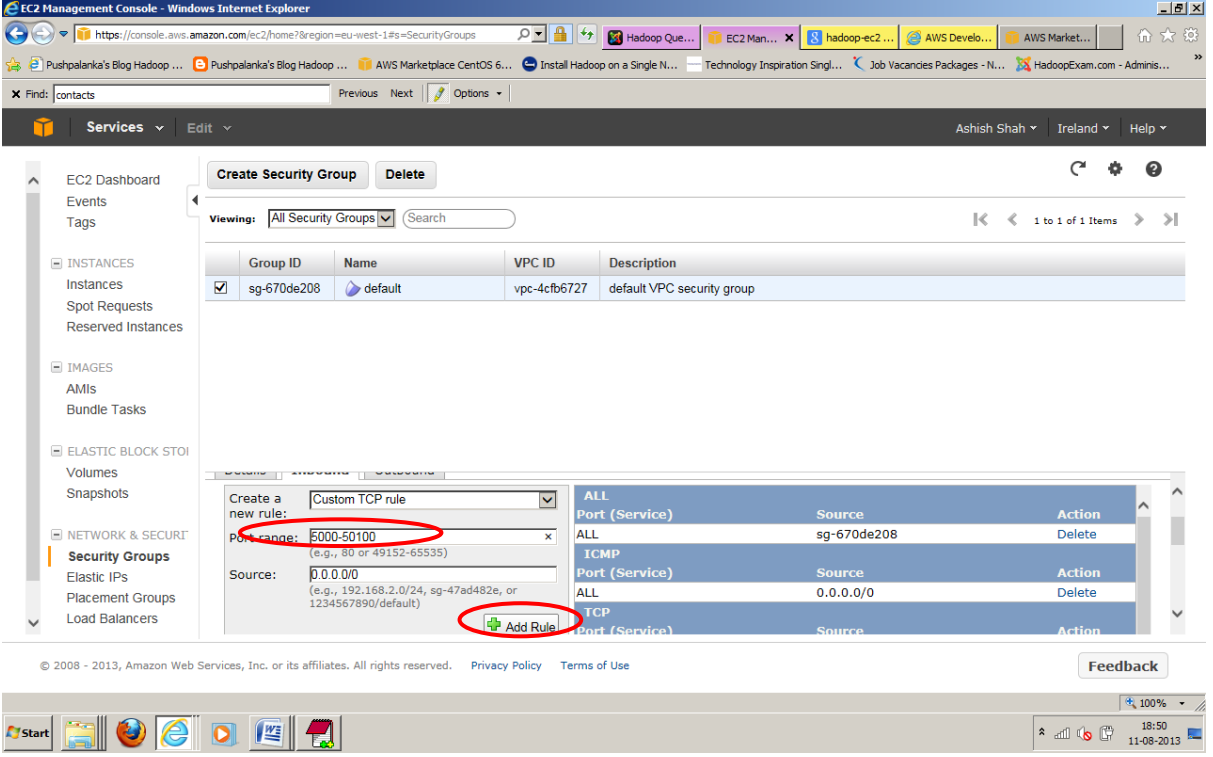

20. Now your instance is ready to be connected with putty and you can work on linux instance directly. Open the putty and add the HostName (Public DNS of your Instance)

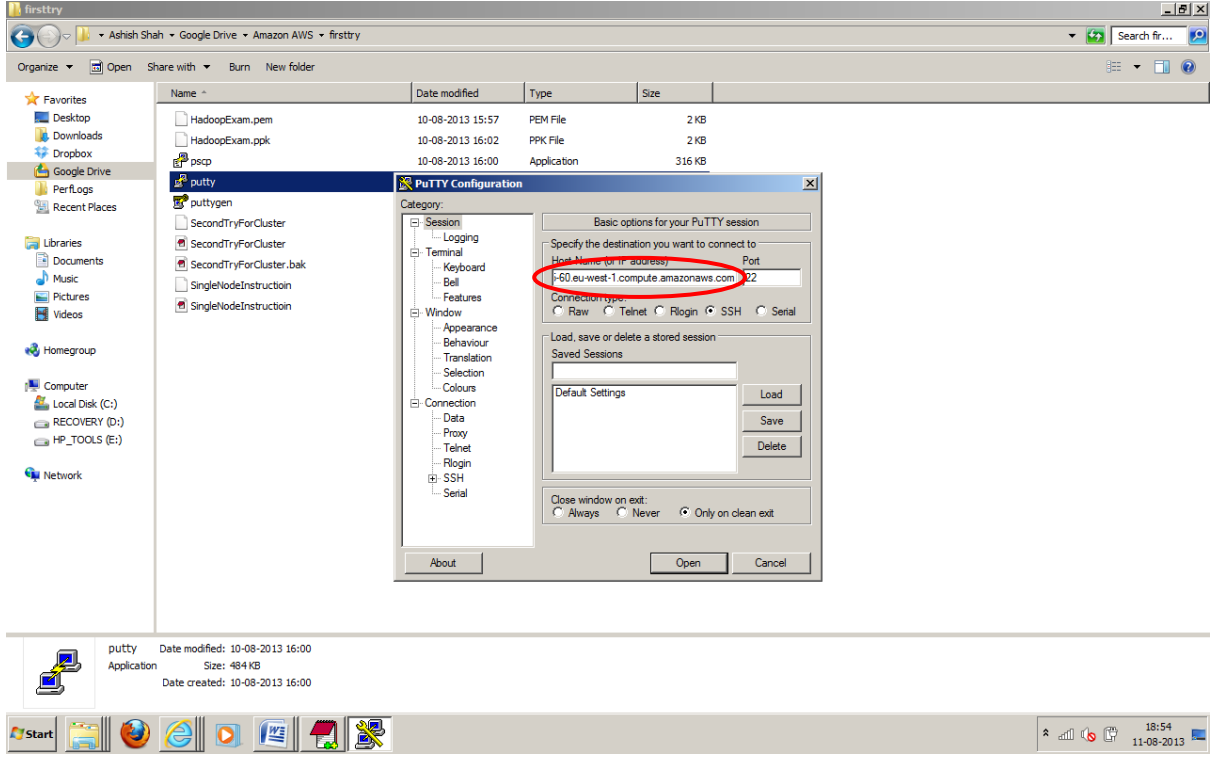

21. Under the SSH Menu Select Auth and then add HadoopExam.ppk file, which we had already created in previous steps.

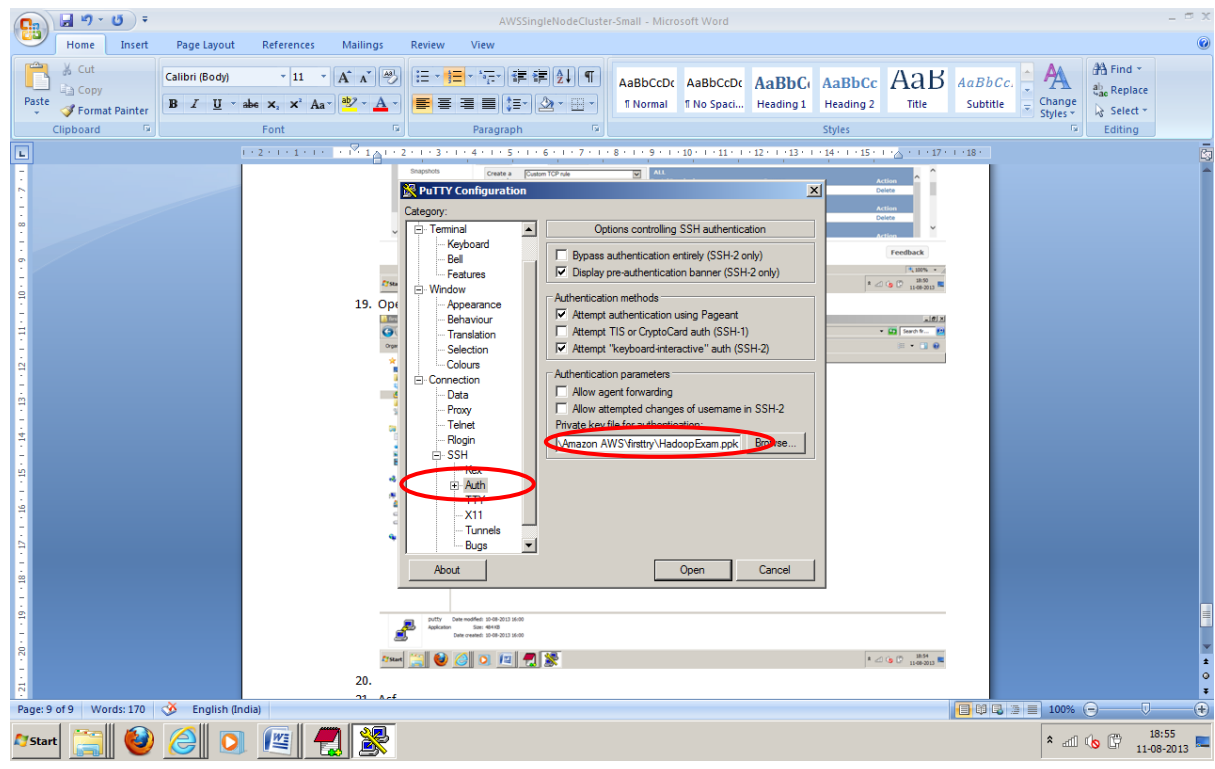

22. Say Yes, it has be done only once.

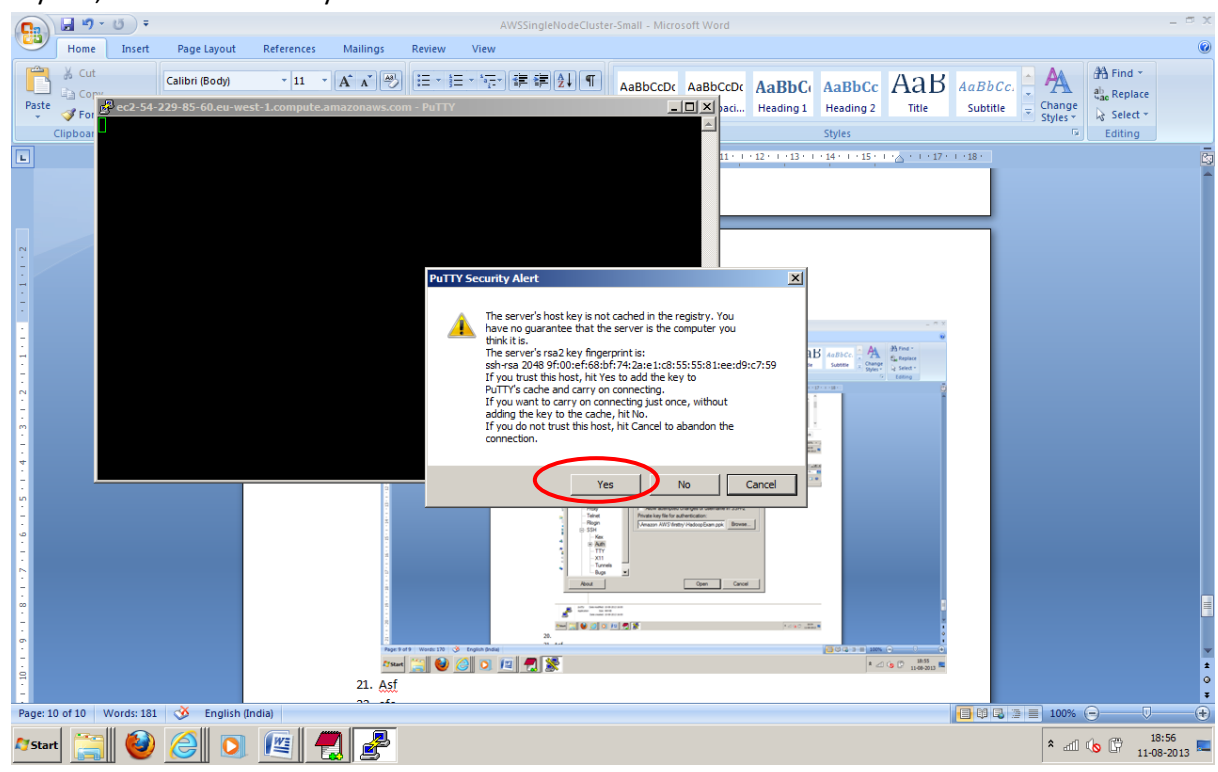

23. Default user name for CentOs Linux is root; hence login with the 'root' user. And we will work with this user only.

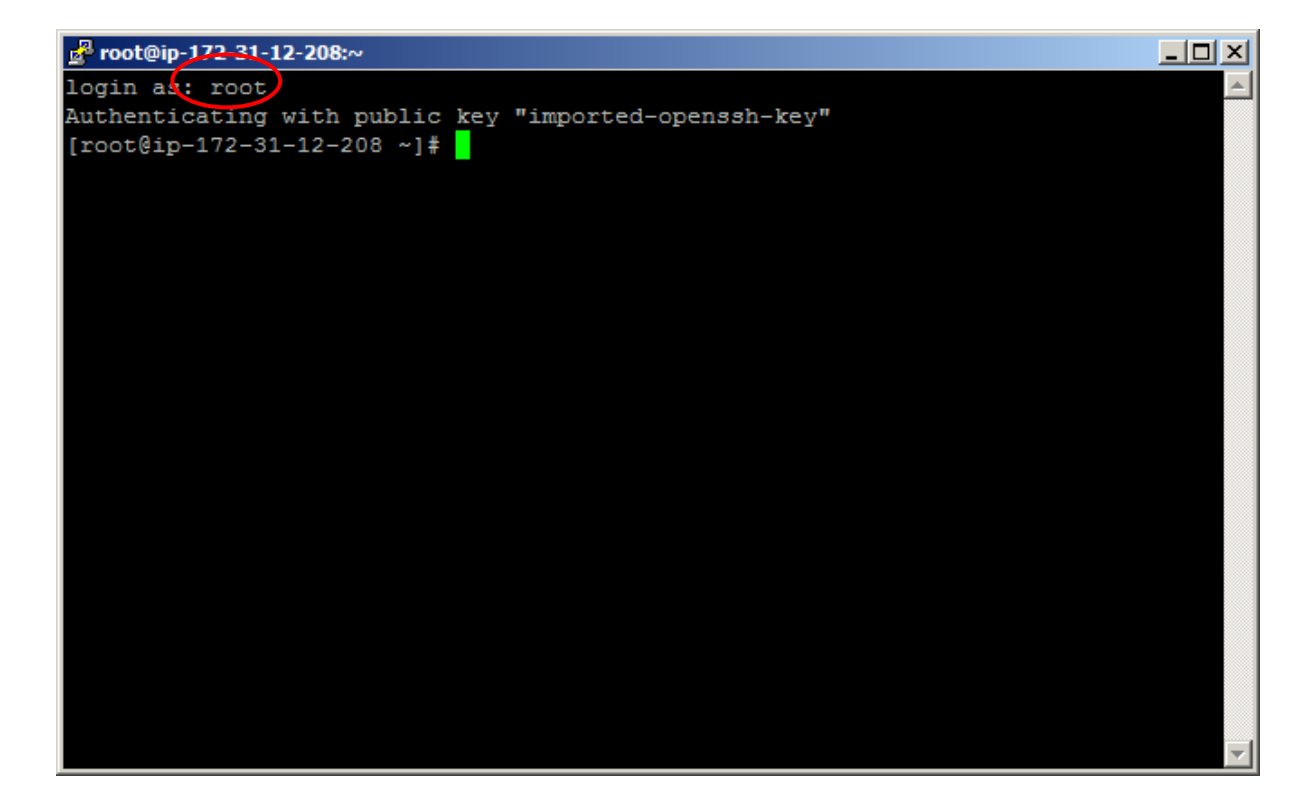

24. Type following Command (Optional). And this will update all the available packages from some repository hosted somewhere on internet.

*yum update*

Reep typing y, when it asked and wait for some time.<br>  $\frac{1}{2}$  method wait for some time.<br>  $\frac{1}{2}$  method interactions of 6130333-1406 contexts with  $\frac{1}{2}$  method interactions is a method wave the solution of the so Proot@ip-172-31-12-208:^  $-10 \times$ ependencies Resolved  $\begin{array}{|c|c|c|c|}\n\hline\n\end{array}$  and  $\begin{array}{|c|c|c|}\n\hline\n\end{array}$  by  $\begin{array}{|c|c|}\n\hline\n\end{array}$  13:59 and

25. Then Look for Open JDK with following command, we will be using OpenJDk for this example. To find any package in the linux with the help of yum utility type below command.

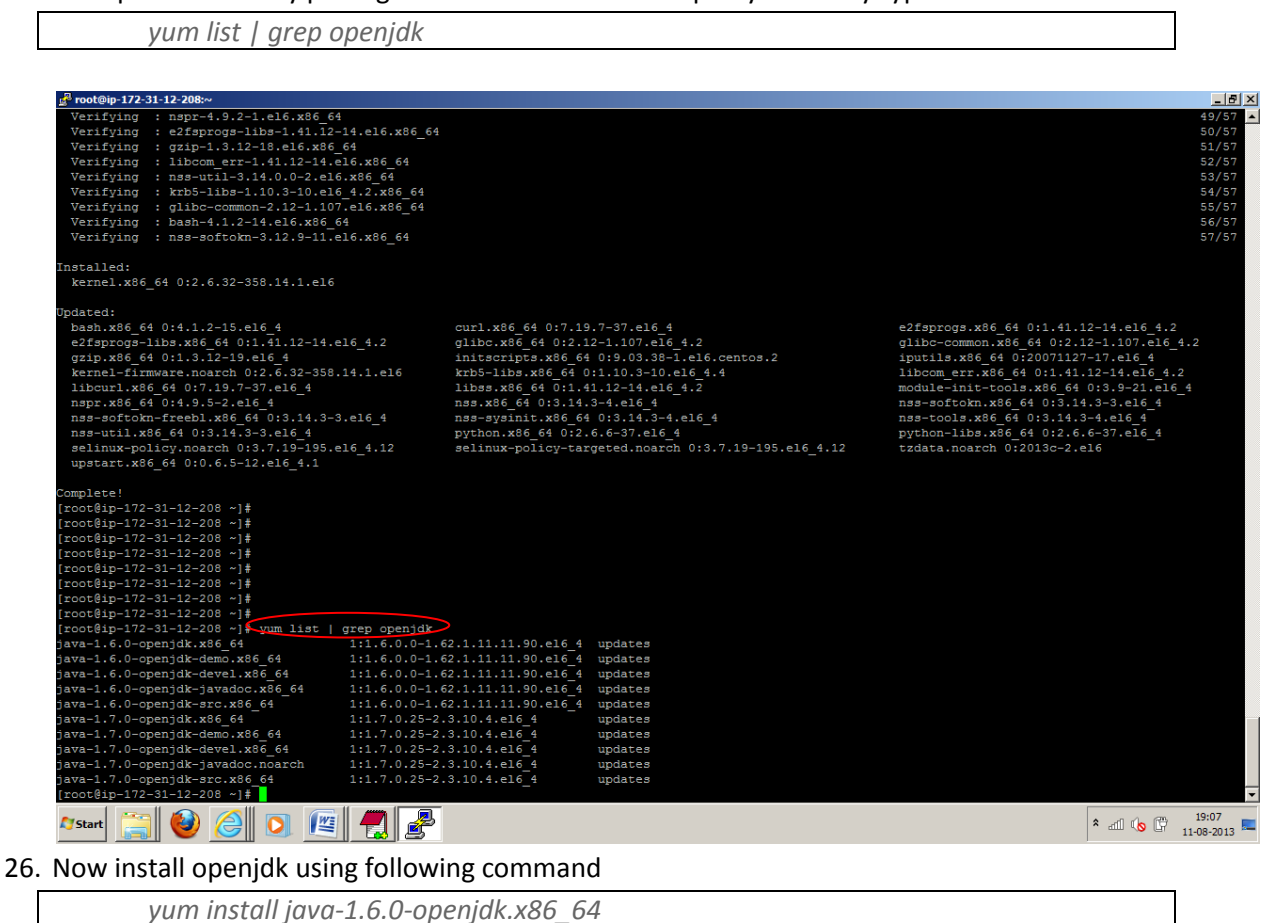

27. Enable ssh access and avoid password creation with the following command.

*ssh-keygen -t rsa -P "" and then keep pressing enter for default location*

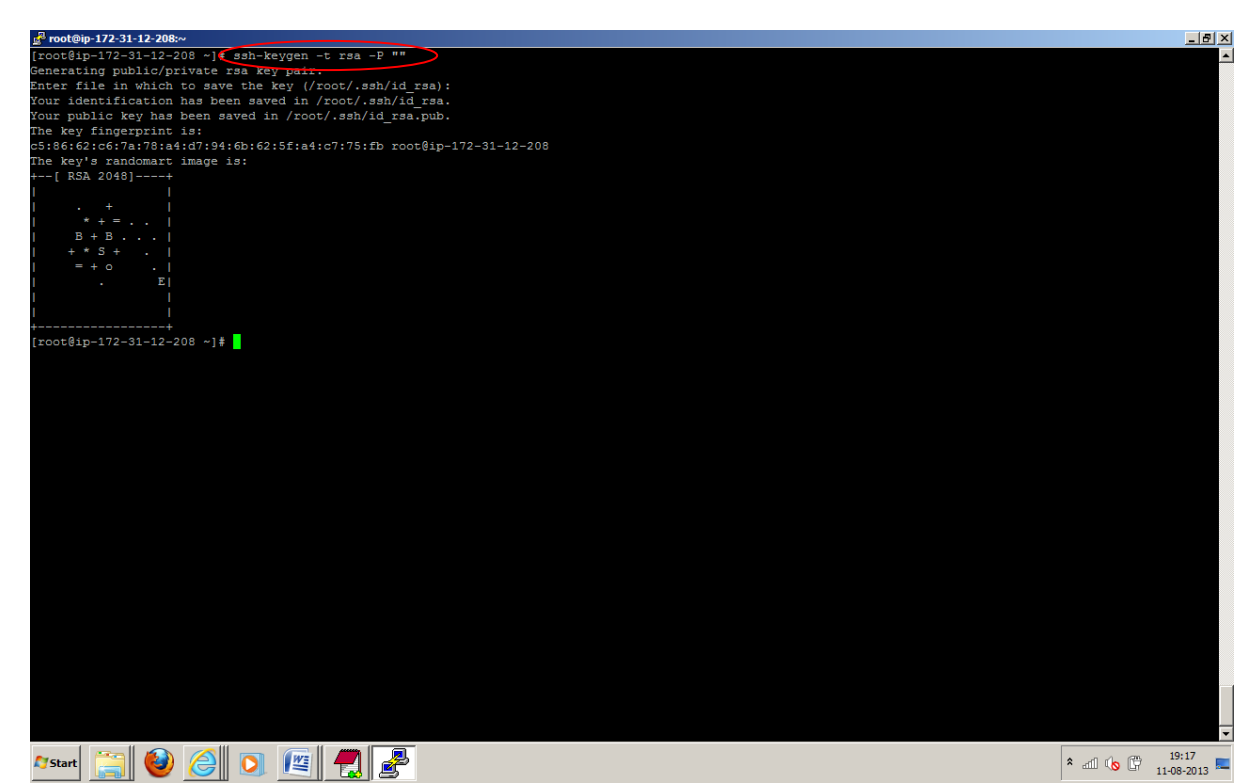

28. And copy this key to enable SSH access from your local machine with newly created key, by applying following key.

Provide the access to all keys.

*chmod 700 /root/.ssh ; chmod 640 /root/.ssh/authorized\_keys ; chmod 600 /root/.ssh/id\_rsa*

*cat /root/.ssh/id\_rsa.pub >> /root/.ssh/authorized\_keys*

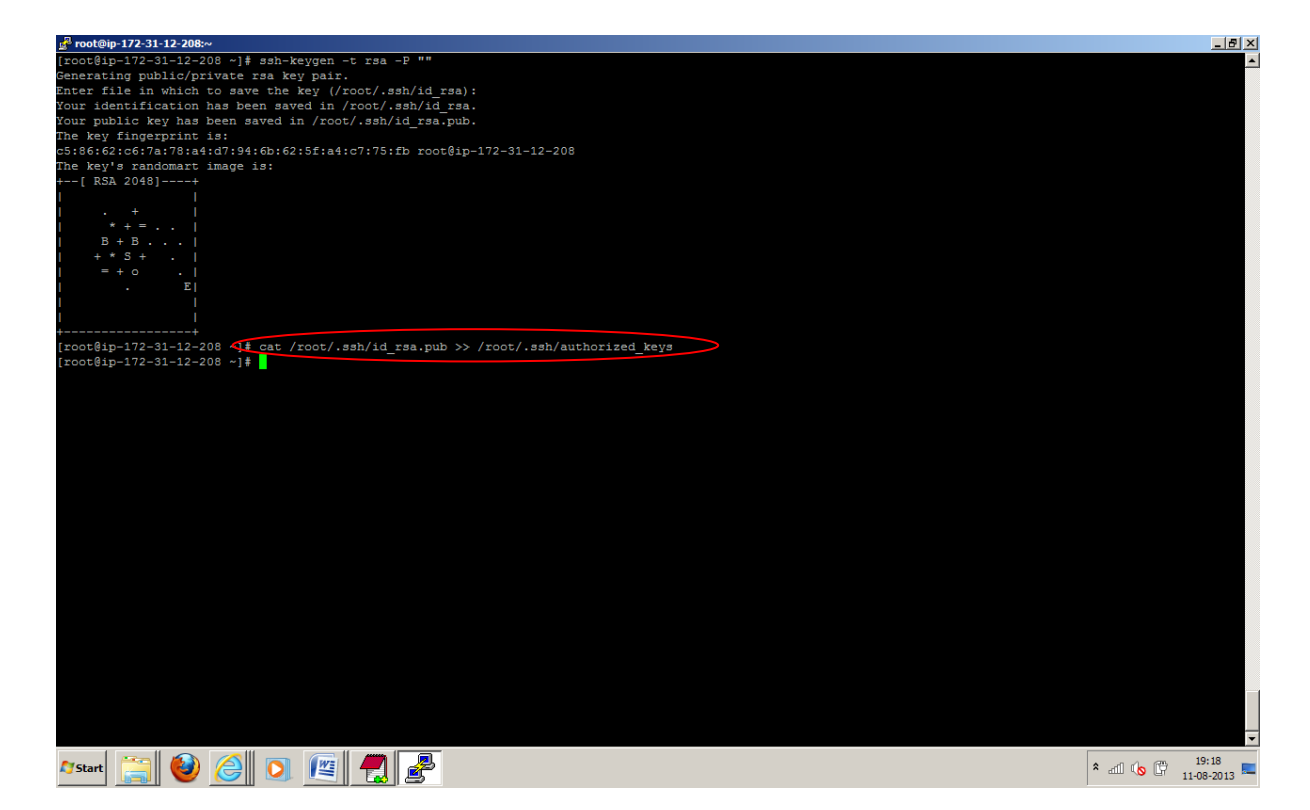

29. Test the SSH setup by connecting to your local machine. The step is also needed to save your local machines host key fingerprint to the root user's known\_hosts file. By typing following command and press yes.

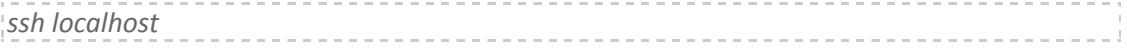

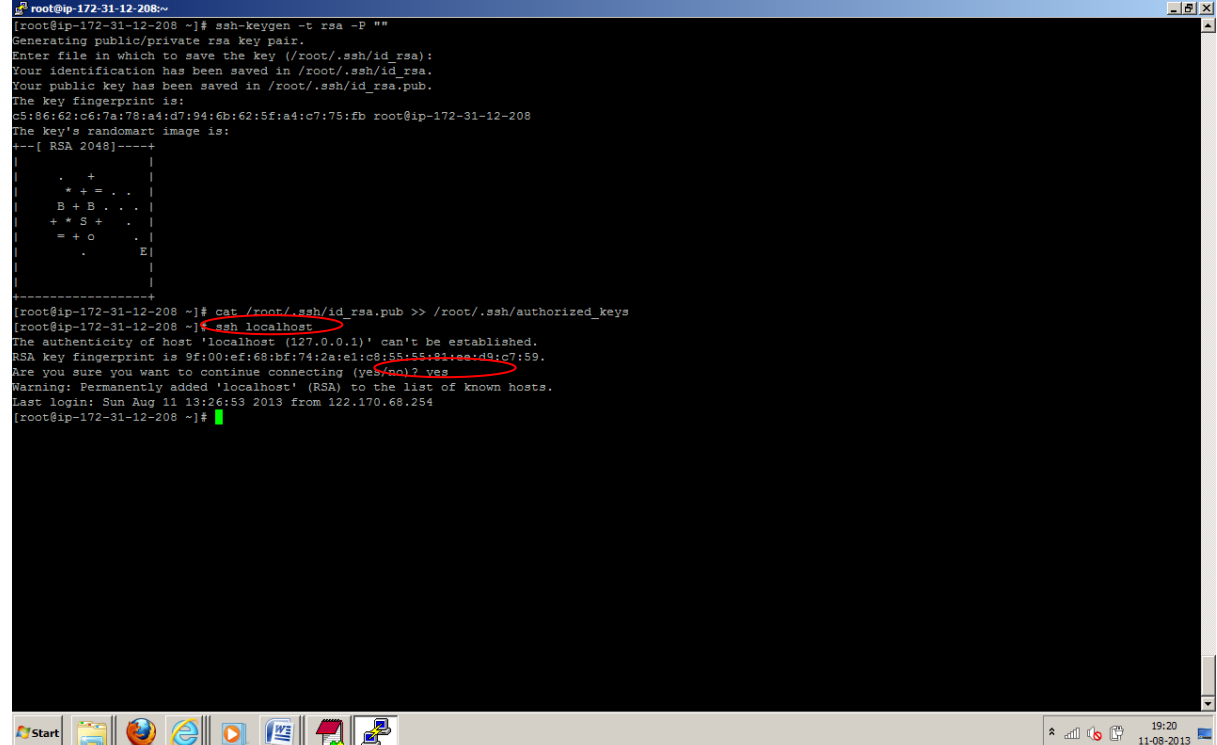

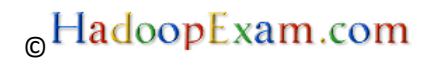

30. Install the **wget** tool with following command which will help us to download the software from internet which is available on http protocols.

*yum -y install wget*

31. Go to Directory **cd /usr/local** and download the Hadoop Latest Release version with following command

*cd /usr/local*

*wget* [http://www.poolsaboveground.com/apache/hadoop/common/hadoop-1.2.1/hadoop-](http://www.poolsaboveground.com/apache/hadoop/common/hadoop-1.2.1/hadoop-1.2.1.tar.gz)[1.2.1.tar.gz](http://www.poolsaboveground.com/apache/hadoop/common/hadoop-1.2.1/hadoop-1.2.1.tar.gz)

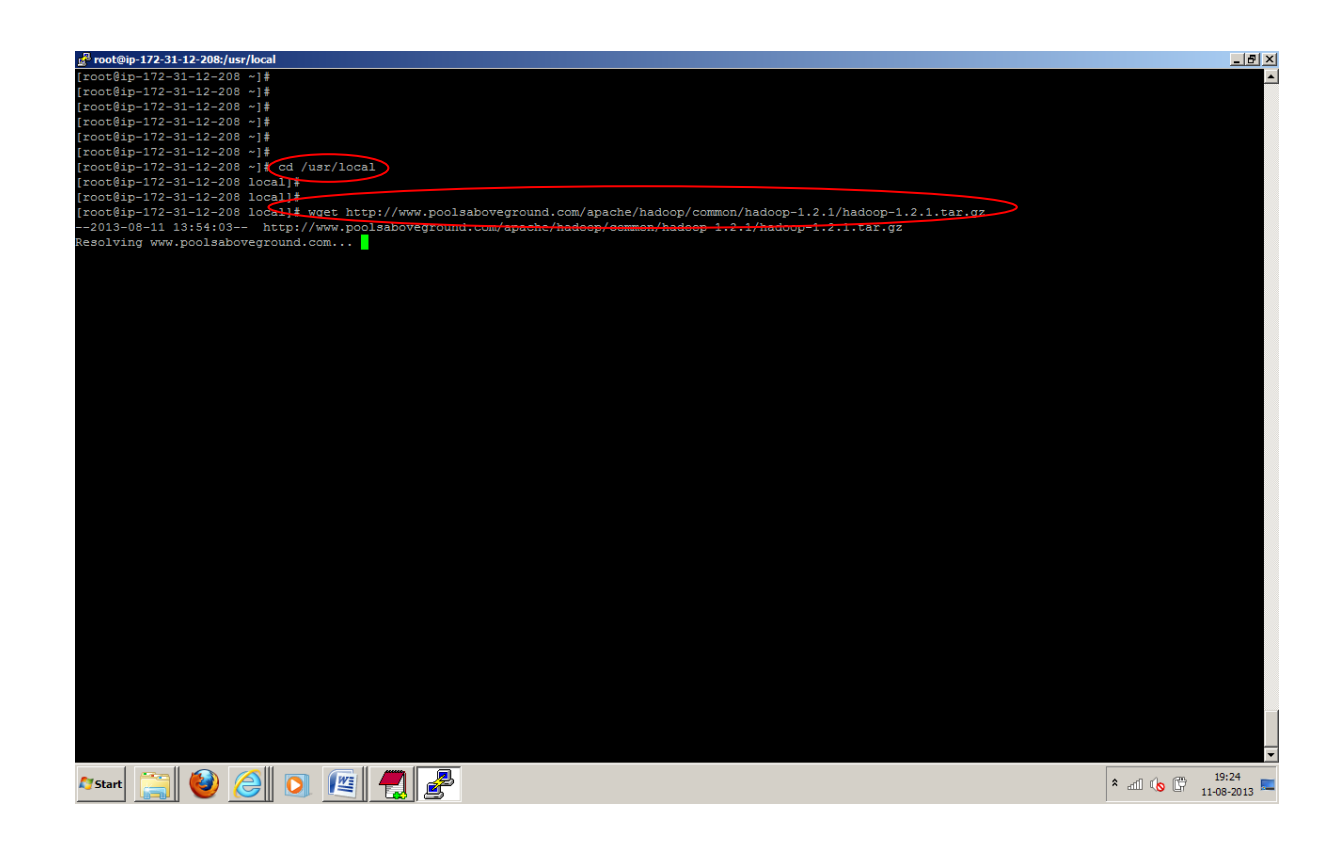

32. Now unzip/untar the downloaded Hadoop framework with command. And now Hadoop is installed on your amazon EC2 instance.

tar -zxvf hadoop-1.2.1.tar.gz

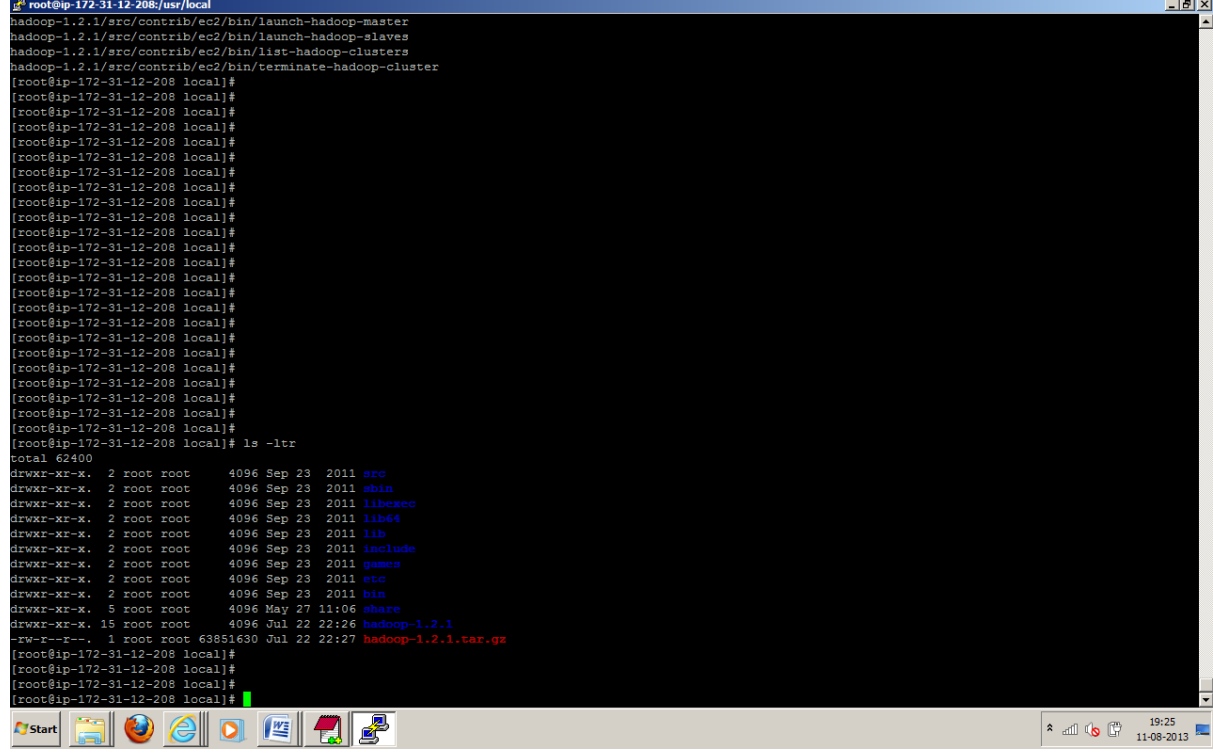

33. Now set the JAVA\_HOME and HADOOP\_HOME in the root/.bashrc file, by copying the following content. As you know we have already installed Java and Hadoop in previous steps. Make sure you put proper path for java and Hadoop where it is installed. And save it by pressing, the way you save file in linux. esc:wq

vi /root/.bashrc

```
export HADOOP_HOME=/usr/local/hadoop-1.2.1
export JAVA_HOME=/usr/lib/jvm/jre-1.6.0-openjdk.x86_64
unalias fs &> /dev/null
alias fs="hadoop fs"
unalias hls &> /dev/null
alias hls="fs -ls"
lzohead () {
   hadoop fs -cat $1 | lzop -dc | head -1000 | less
}
export PATH=$PATH:$HADOOP_HOME/bin
```
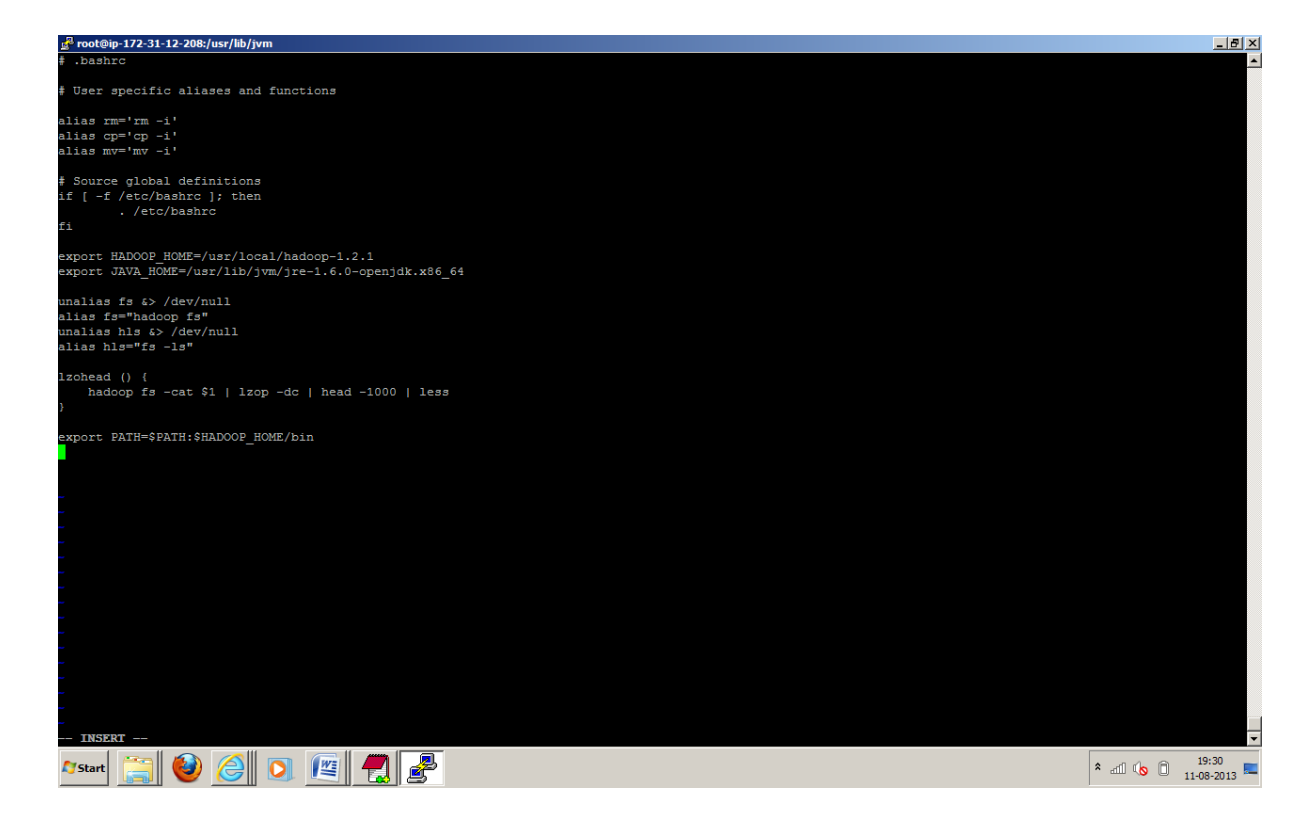

34. Now restart putty shell to take effect this configuration and after restart JAVA\_HOME and HADOOP\_HOME should be available. And by typing following command you can make sure whether JAVA\_HOME and HADOOP\_HOME are pointing the installed location or not.

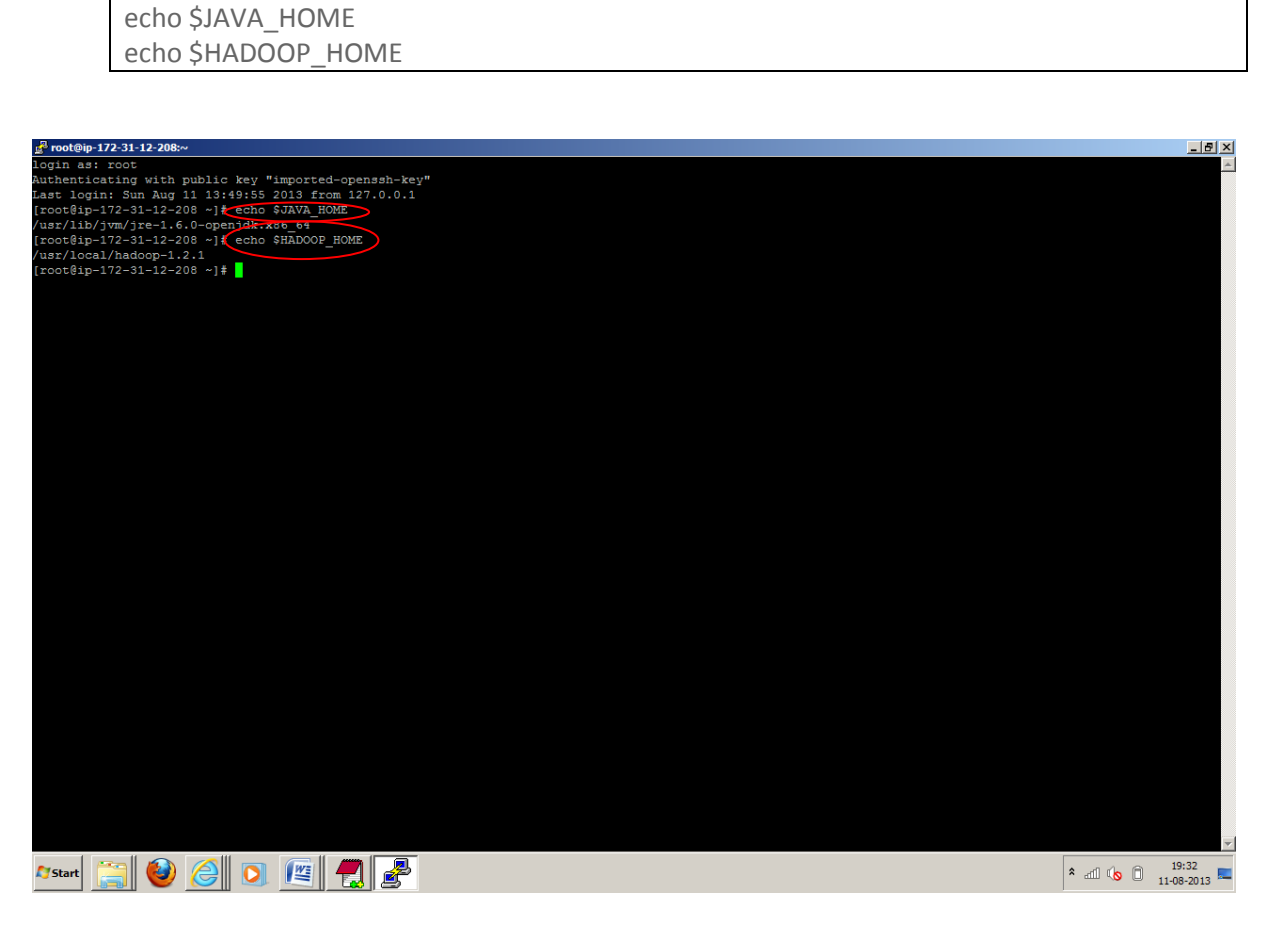

35. Create temp directory for Hadoop Data storage. So here your all data will be stored, which you will be storing in hdfs file sytem

mkdir -p /tmp/hadoop/data

36. Set JAVA\_HOME in /usr/local/hadoop-1.2.1/conf/hadoop-env.sh

Now, while starting the Hadoop Cluster it requires JAVA\_HOME to be set in Hadoop-env.sh file. And as soon as you start the Hadoop it will use this file to read all Hadoop related

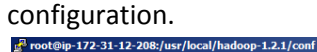

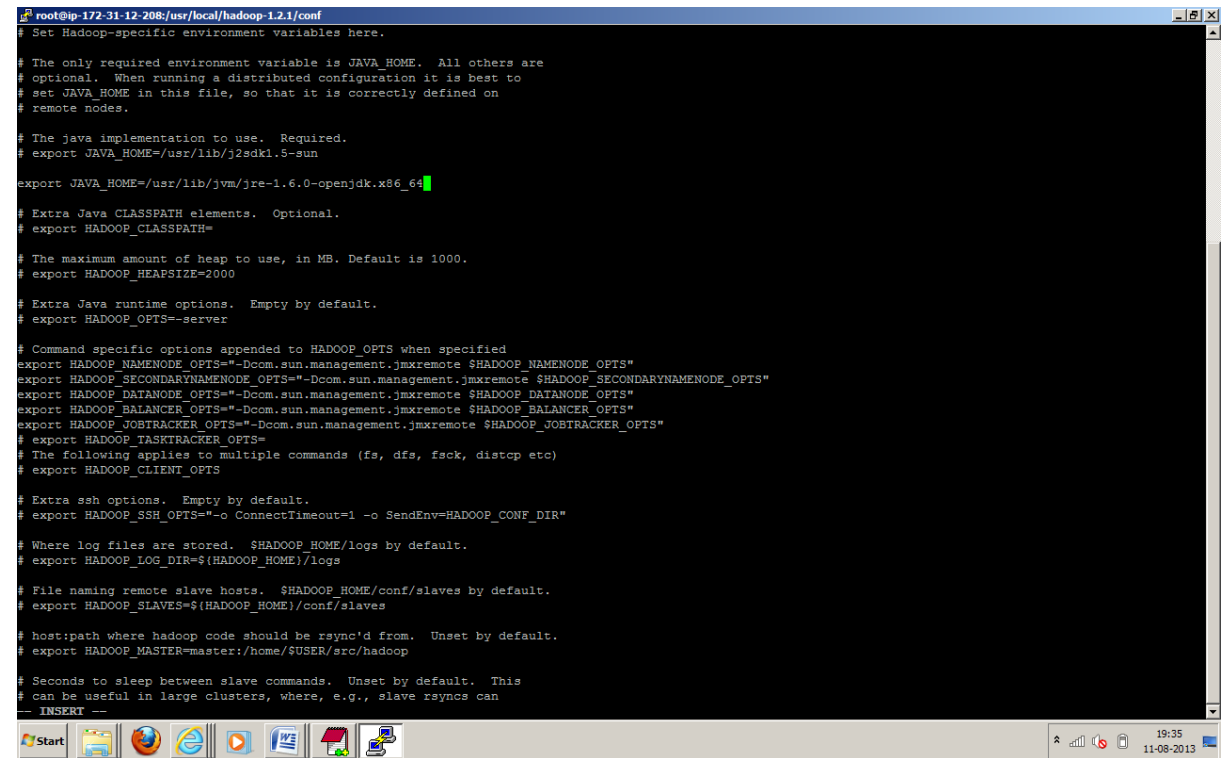

37. Now Configure the conf/core-site.xml with following content. It will set up the URI for namenode, in Hadoop cluster.

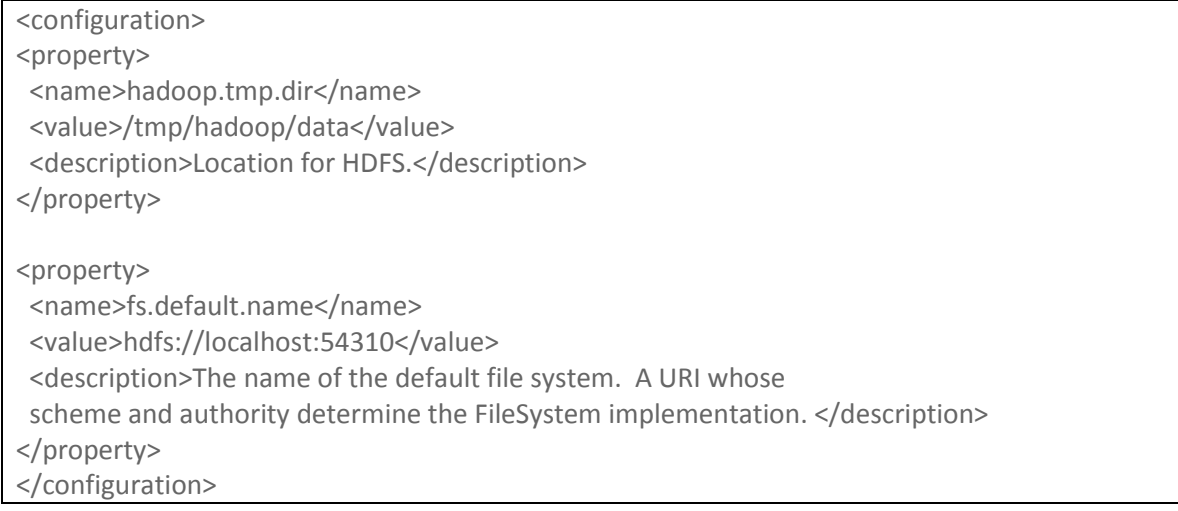

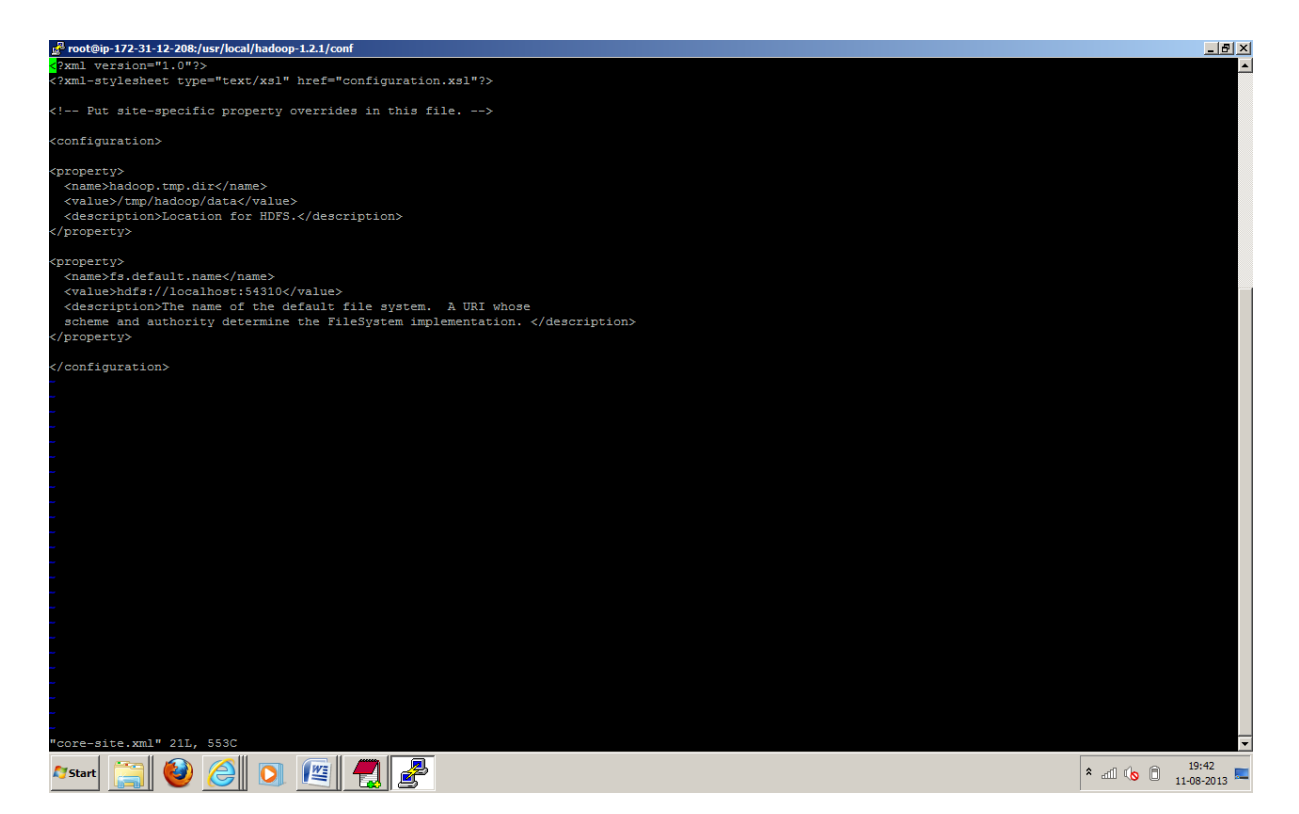

38. Configure the conf/mapred-site.xml with following content. It is the configuration for JobTracker.

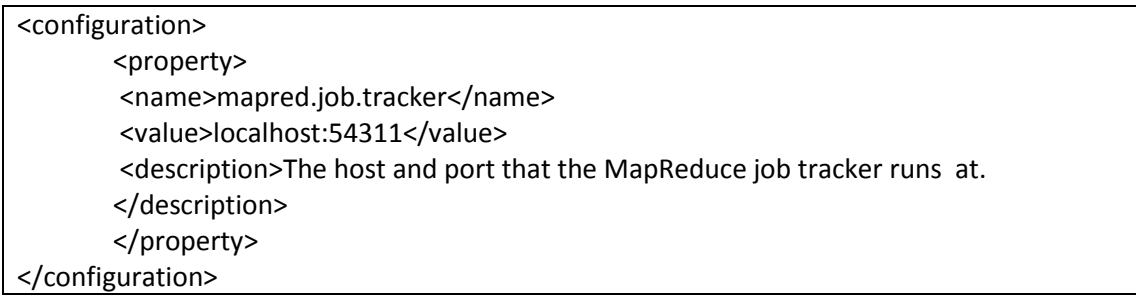

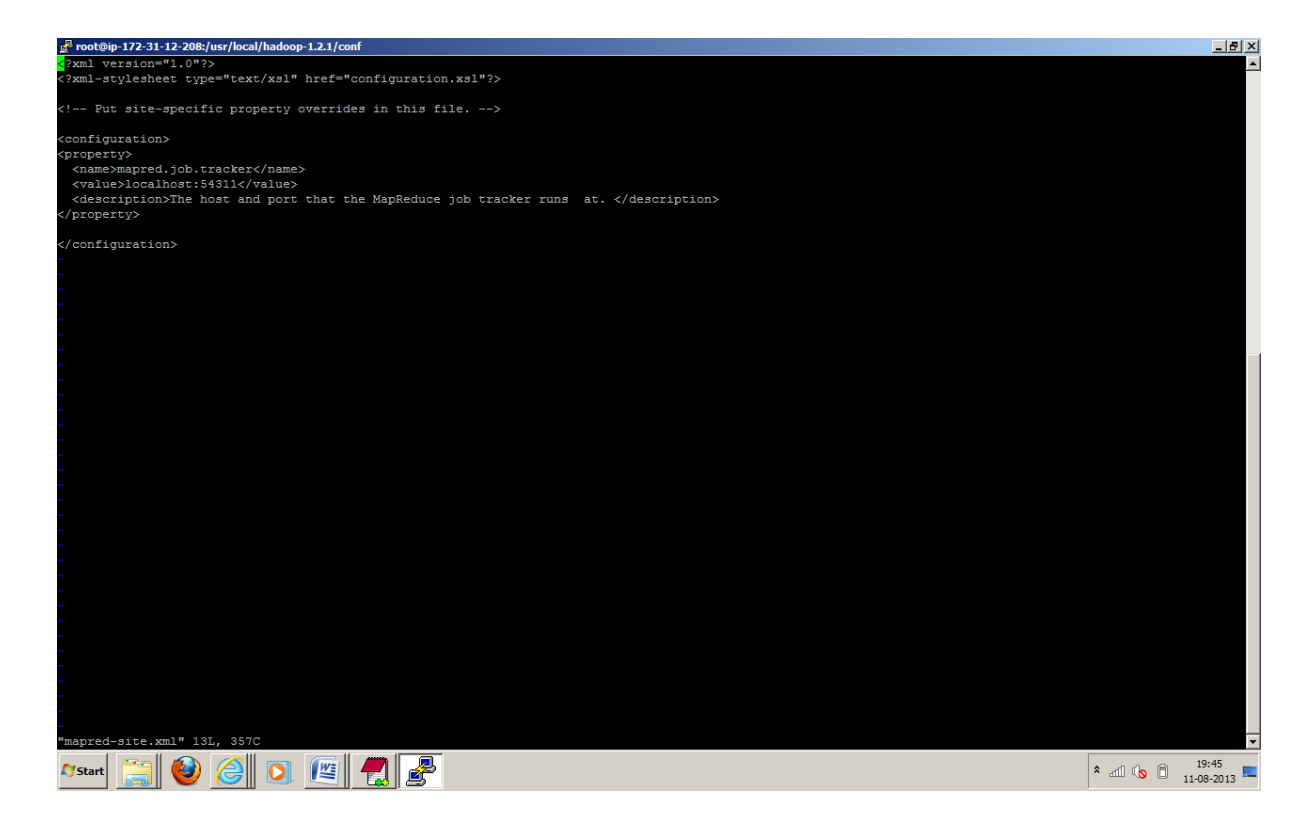

39. Now configure conf/hdfs-site.xml. Replication factor configuration for the HDFS blocks.

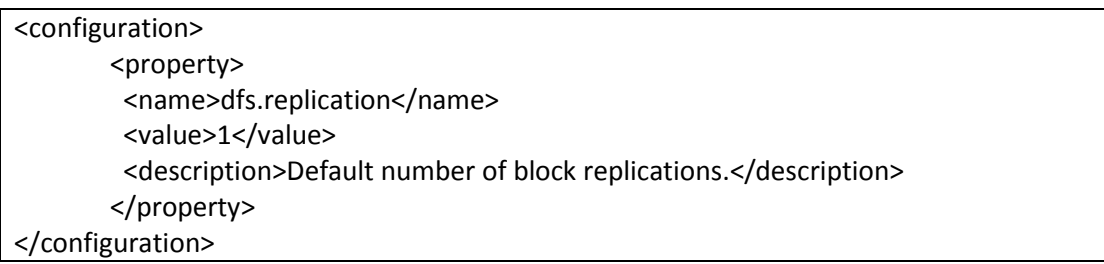

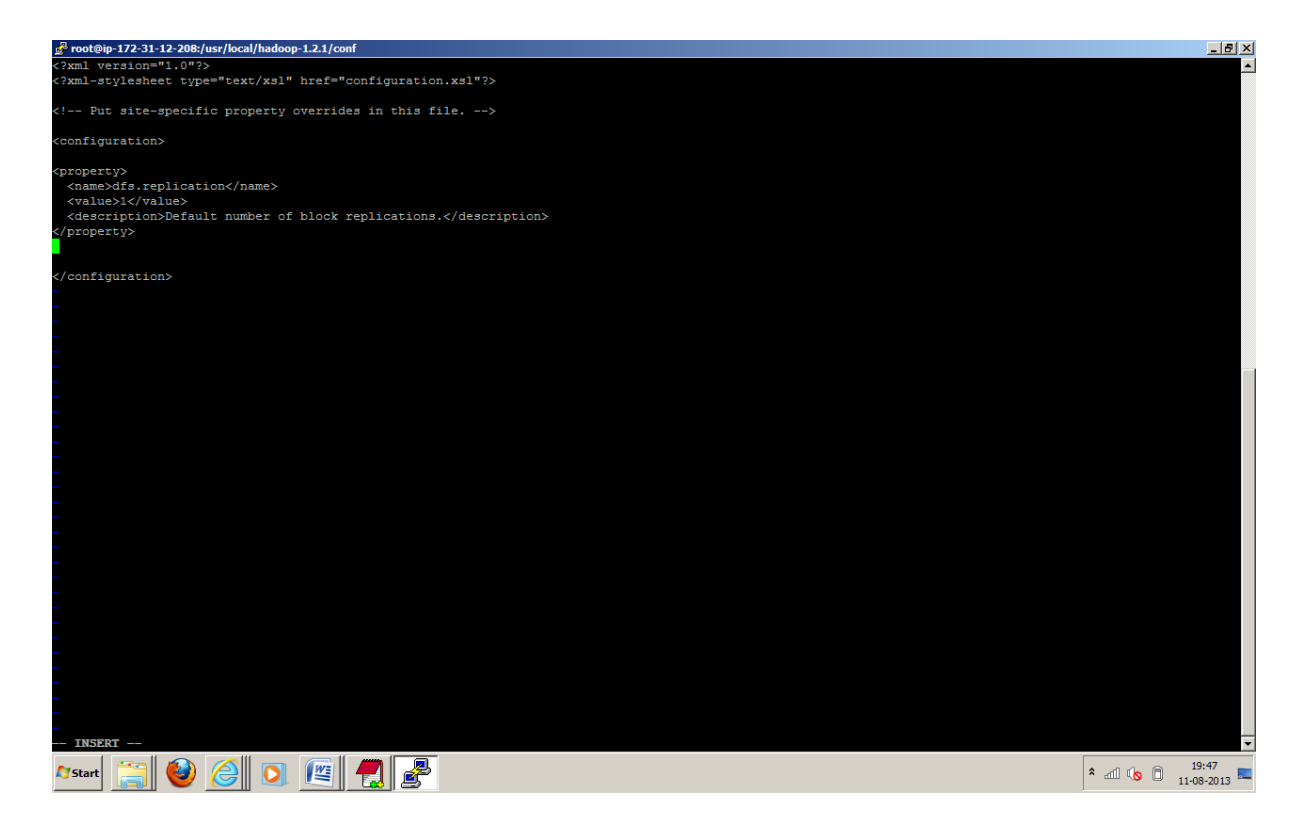

40. Format the hdfs with following command. Formatting the Hadoop filesystem, which is implemented on top of the local filesystems of your cluster, you need to do this the first time you set up a Hadoop installation. **Do not** format a running Hadoop filesystem, this will cause all your data to be erased.

bin/hadoop namenode -format

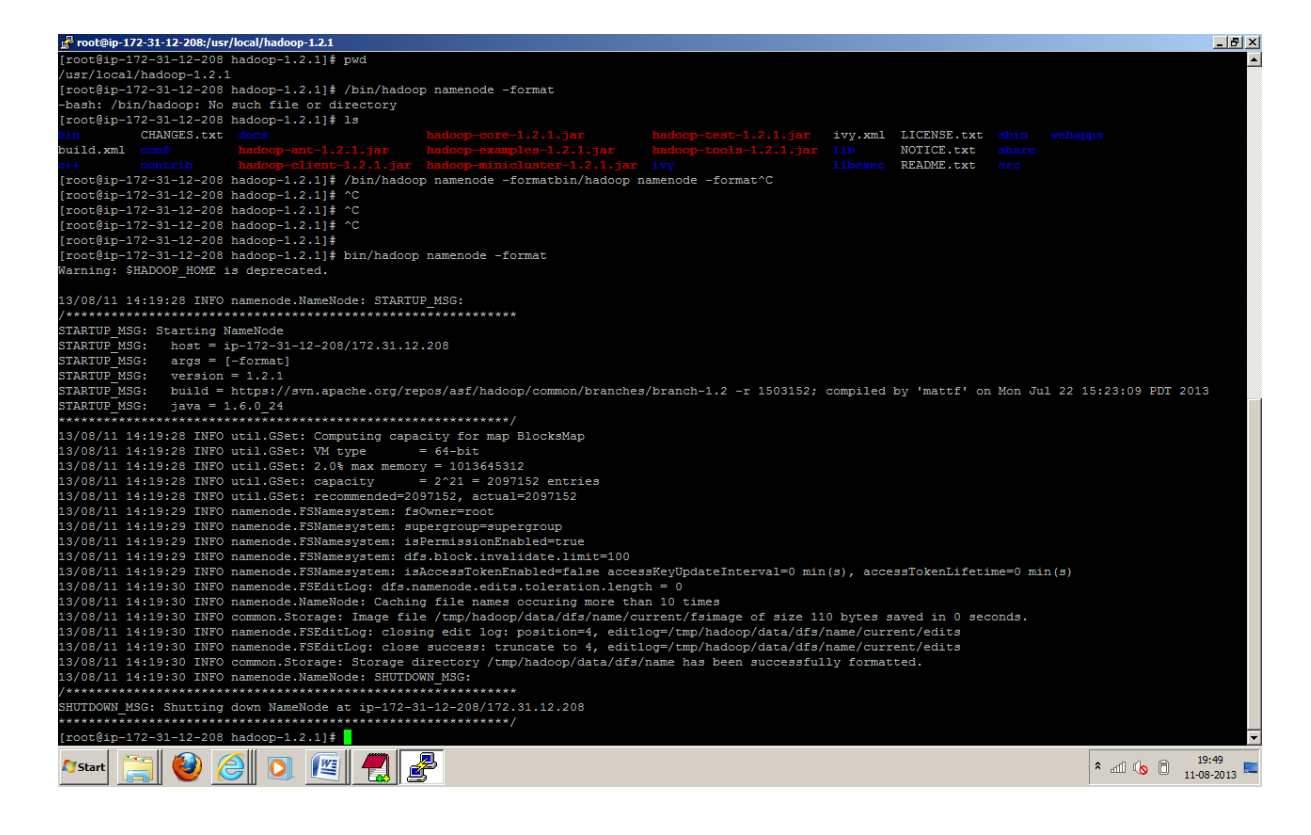

41. Now it's time to start your Hadoop Single Node Cluster with following command

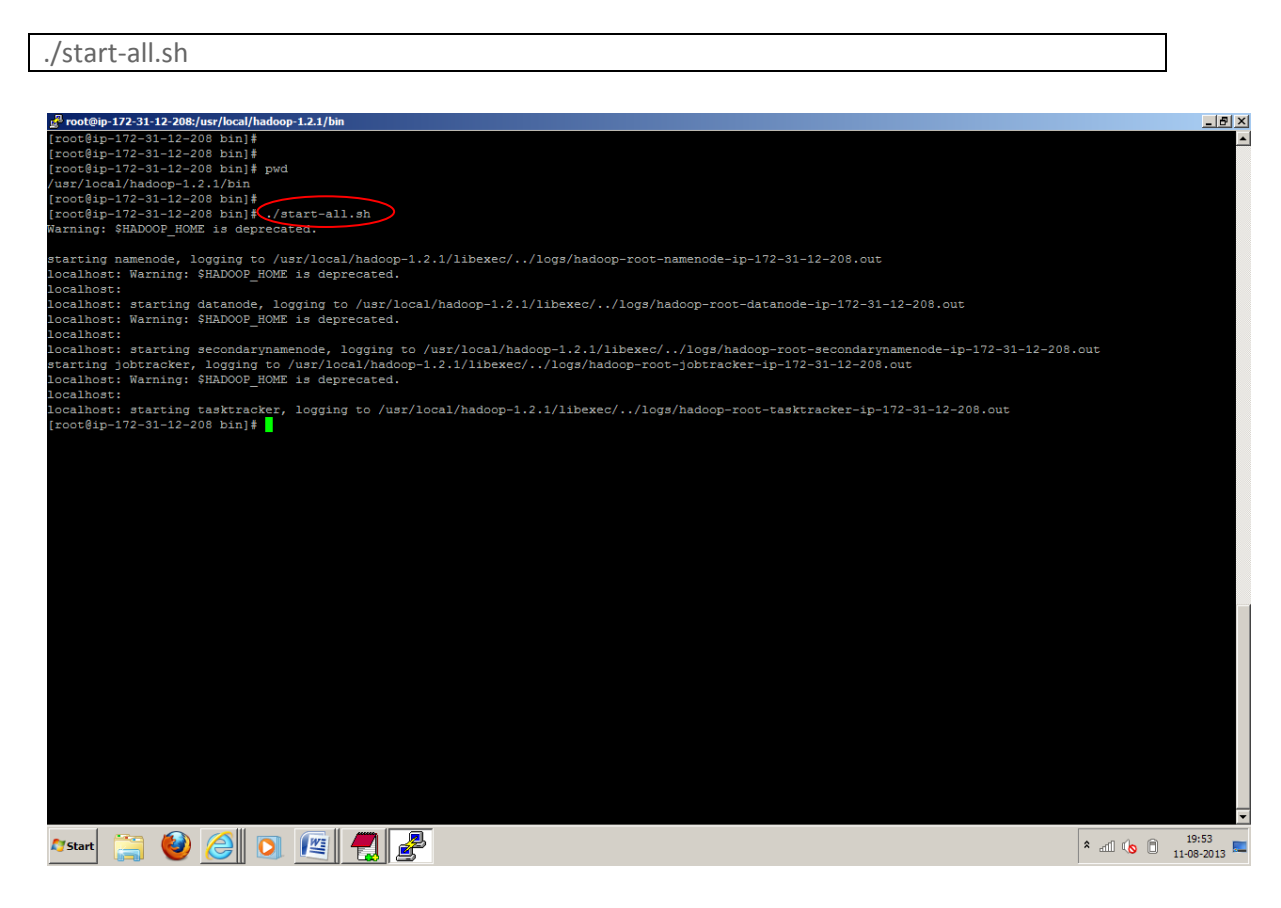

42. Check the files under log directory to check whether everything started properly, there should not be exception.

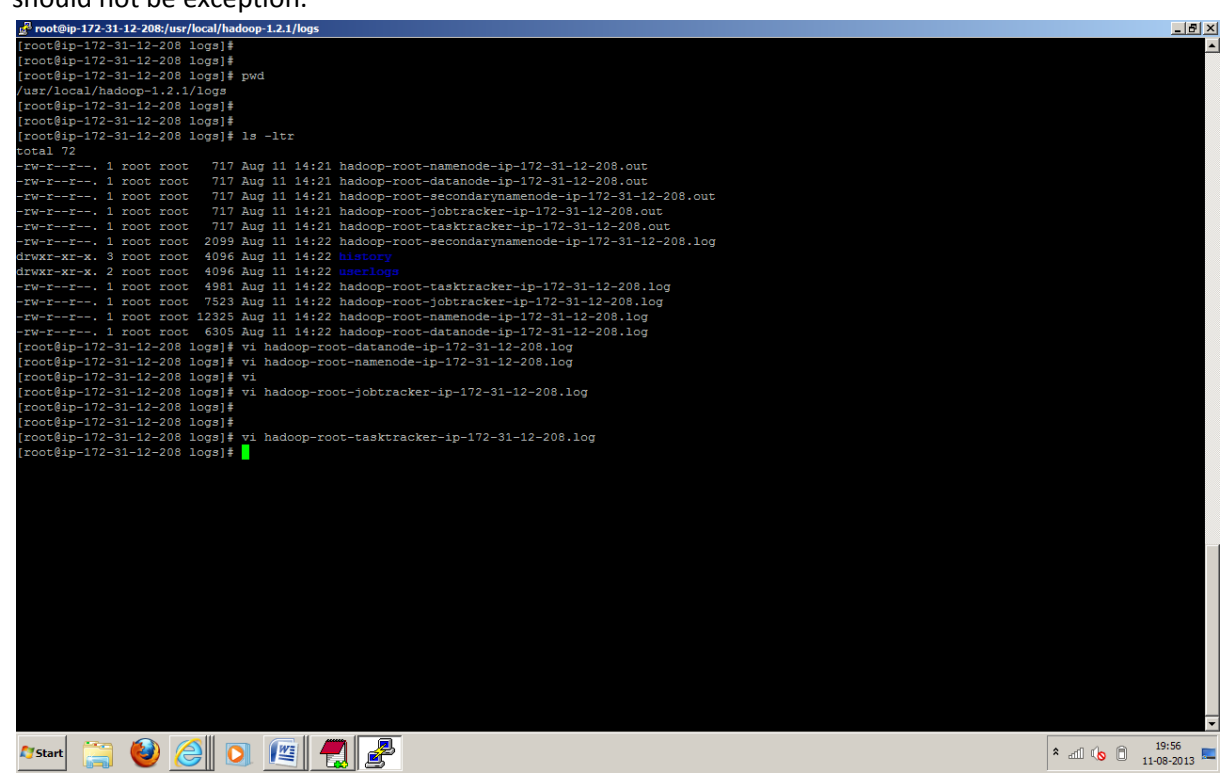

43. Using following command will help you to get the all running Hadoop Daemon process

| ps-aef             |                               |                   |                                                    |                      |                                                                                                    |                         |
|--------------------|-------------------------------|-------------------|----------------------------------------------------|----------------------|----------------------------------------------------------------------------------------------------|-------------------------|
|                    |                               |                   |                                                    |                      |                                                                                                    |                         |
|                    |                               |                   |                                                    |                      |                                                                                                    |                         |
|                    |                               |                   |                                                    |                      |                                                                                                    |                         |
|                    |                               |                   |                                                    |                      |                                                                                                    |                         |
|                    |                               |                   | root@ip-172-31-12-208:/usr/local/hadoop-1.2.1/logs |                      |                                                                                                    | $  \mathbb{F}$ $\times$ |
| root               | 15                            | 2                 | $0$ 13:17 ?                                        |                      | 00:00:00 [sync supers]                                                                                                  | E                       |
| root               | 16                            | $\overline{2}$    | $0$ 13:17 ?                                        |                      | 00:00:00 [bdi-default]                                                                                                  |                         |
| root               | 17                            | $\overline{a}$    | $0$ 13:17 ?                                        |                      | 00:00:00 [kintegrityd/0]                                                                                                |                         |
| root               | 18                            | $\overline{2}$    | $0$ 13:17 ?                                        |                      | 00:00:00 [kblockd/0]                                                                                                    |                         |
| root               | 19                            | $\overline{z}$    | $0$ 13:17 ?                                        | 00:00:00 [ata/0]     |                                                                                                    |                         |
| root               | 20                            | $\overline{a}$    | $0$ 13:17 ?                                        |                      | 00:00:00 [ata aux]                                                                                                    |                         |
| root               | 21                            | $\overline{a}$    | $0$ 13:17 ?                                        |                      | 00:00:00 [ksuspend usbd]                                                                                                |                         |
| root               | 22                            | $\overline{2}$    | $0$ 13:17 ?                                        | 00:00:00 [khubd]     |                                                                                                    |                         |
| root               | 23                            | $\overline{2}$    | $0$ 13:17 ?                                        |                      | 00:00:00 [kseriod]                                                                                                    |                         |
| root               | 24                            | $\mathbf{2}$      | $0$ 13:17 ?                                        | $00:00:00$ [md/0]    |                                                                                                    |                         |
| root               | 25                            | $\mathbf{2}$      | $0$ 13:17 ?                                        |                      | 00:00:00 [md misc/0]                                                                                                    |                         |
| root               | 26<br>27                      | $\mathbf{2}$      | $0$ 13:17 ?                                        |                      | 00:00:00 [khungtaskd]                                                                                                   |                         |
| root<br>root       | 28                            | 2<br>$\mathbf{2}$ | $0$ 13:17 ?<br>$0$ 13:17 ?                         | 00:00:00 [ksmd]      | 00:00:00 [kswapd0]                                                                                                    |                         |
| root               | 29                            | $\overline{a}$    | $0$ 13:17 ?                                        | $00:00:00$ [aio/0]   |                                                                                                    |                         |
| root               | 30                            | $\mathbf{2}$      | $0$ 13:17 ?                                        |                      | 00:00:00 [crypto/0]                                                                                                    |                         |
| root               | 35                            |                   | $2 \t 0 \t 13:17$ ?                                |                      | 00:00:00 [kthrotld/0]                                                                                                   |                         |
| root               | 37                            | $\mathbf{2}$      | $0$ $13:17$ ?                                      | 00:00:00 [khvcd]     |                                                                                                    |                         |
| root               | 38                            | $\mathbf{2}$      | $0$ 13:17 ?                                        |                      | 00:00:00 [kpsmoused]                                                                                                    |                         |
| root               | 39                            | $\overline{a}$    | $0$ 13:17 ?                                        |                      | 00:00:00 [usbhid resumer]                                                                                               |                         |
| root               | 177                           | $\overline{2}$    | $0$ 13:17 ?                                        |                      | 00:00:00 [jbd2/xvde-8]                                                                                                  |                         |
| root               | 178                           | $\mathbf{z}$      | $0$ 13:17 ?                                        |                      | 00:00:00 [ext4-dio-unwrit]                                                                                              |                         |
| root               | 240                           | $\overline{2}$    | $0$ 13:17 ?                                        |                      | 00:00:00 [flush-202:64]                                                                                                 |                         |
| root               | 257                           | $\mathbf{1}$      | $0$ 13:17 ?                                        |                      | $00:00:00$ /sbin/udevd -d                                                                                               |                         |
| root               | 457                           | 2                 | $0$ 13:17 ?                                        |                      | 00:00:00 [kstriped]                                                                                                    |                         |
| root               | 528                           | $\overline{a}$    | $0$ 13:17 ?                                        |                      | 00:00:00 [kauditd]                                                                                                    |                         |
| root               | 728                           | 1.                | $0$ 13:17 ?                                        |                      | 00:00:00 /sbin/dhclient -1 -q -lf /var/lib/dhclient/dhclient-eth0.leases -pf /var/run/dhclient-eth0.pid eth0            |                         |
| root               | 772                           |                   | $1 \t 0 \t 13:17?$                                 | 00:00:00 auditd      |                                                                                                    |                         |
| root               | 788                           |                   | $1 \t 0 \t 13:17?$                                 |                      | 00:00:00 /sbin/rsyslogd -i /var/run/syslogd.pid -c 5                                                                    |                         |
| root               | 918                           |                   | $1 \t 0 \t 13:17?$                                 |                      | 00:00:00 /usr/libexec/postfix/master                                                                                    |                         |
| postfix<br>postfix | 925<br>926                    |                   | 918 0 13:17 ?<br>918 0 13:17 ?                     |                      | 00:00:00 pickup -1 -t fifo -u                                                                                           |                         |
| root               | 928                           |                   | $1 \t 0 \t 13:17?$                                 | $00:00:01$ crond     | $00:00:00$ qmqr $-1$ $-t$ fifo $-u$                                                                                     |                         |
| root               | 955                           |                   | 1 0 13:17 hvc0                                     |                      | 00:00:00 /sbin/agetty /dev/hvc0 38400 vt100-nav                                                                         |                         |
| root               | 957                           |                   | 1 0 13:17 tty1                                     |                      | 00:00:00 /sbin/mingetty /dev/tty1                                                                                       |                         |
| root               | 1100                          |                   | $1 \t 0 \t 13:33?$                                 |                      | $00:00:00$ /usr/sbin/sshd                                                                                               |                         |
| root               | 5768                          |                   | $1 \t 0 \t 14:01?$                                 |                      | $00:00:00$ /usr/sbin/anacron -s                                                                                         |                         |
| root               | 5771                          |                   | 1100 0 14:02 ?                                     |                      | 00:00:00 sshd: root@pts/0                                                                                               |                         |
| root               | 5774                          | 5771              | $0$ 14:02 $pts/0$                                  | $00:00:00$ -bash     |                                                                                                    |                         |
| root               | 5905                          | $\mathbf{1}$      | 2 14:21 pts/0                                      |                      | 00:00:09 /usr/lib/jvm/jre-1.6.0-openjdk.x86_64/bin/java -Dproc_namenode -Xmx1000m -Dcom.sun.management.jmxremete -Dcom  |                         |
| root               | 6002                          | $\mathbf{1}$      | 2 14:21 ?                                          |                      | 00:00:08 /dsr/lib/jvm/jre-1.6.0-openjdk.x86 64/bin/java -Dproc datanode -Xmx1000m -server -Dcom.sun.management.jmxremot |                         |
| root               | 6100                          |                   | $1 \quad 2 \quad 14:21 \quad ?$                    |                      | 00:00:07 /usr/lib/jvm/jre-1.6.0-openjdk.x86 64/bin/java -Dproc secondarynamenode -Xmx1000m -Dcom.sun.management.jmxr}mc |                         |
| root               | 6170                          |                   | $1 \t2 \t14:21 \tpt s/0$                           |                      | 00:00:08 /usr/lib/jvm/jre-1.6.0-openjdk.x86 64/bin/java -Dproc jobtracker -Xmx1000m -Dcom.sun.management.jmxremote -Dco |                         |
| root               | 6295                          | 1.                | 2 14:21 ?                                          |                      | 00:00:09 /usr/lib/jwm/jre-1.6.0-openjdk.x86_64/bin/java -Dproc_tasktracker -Xmx1000m -Dhadoop.log.dir=/usr/2ocal/hadoop |                         |
| root               | 6435                          |                   | 5774 0 14:28 pts/0                                 | $00:00:00$ ps $-aef$ |                                                                                                    |                         |
|                    | [root@ip-172-31-12-208 logs]# |                   |                                                    |                      |                                                                                                    | ⋷                       |
| <b>Start</b>       |                               | U                 | e                                                  | $  \mathbf{w}  $     | * di (b ii)                                                                                                    | 19:58<br>11-08-2013     |

44. Check all the port which are being used with following command.

sudo netstat -plten | grep java

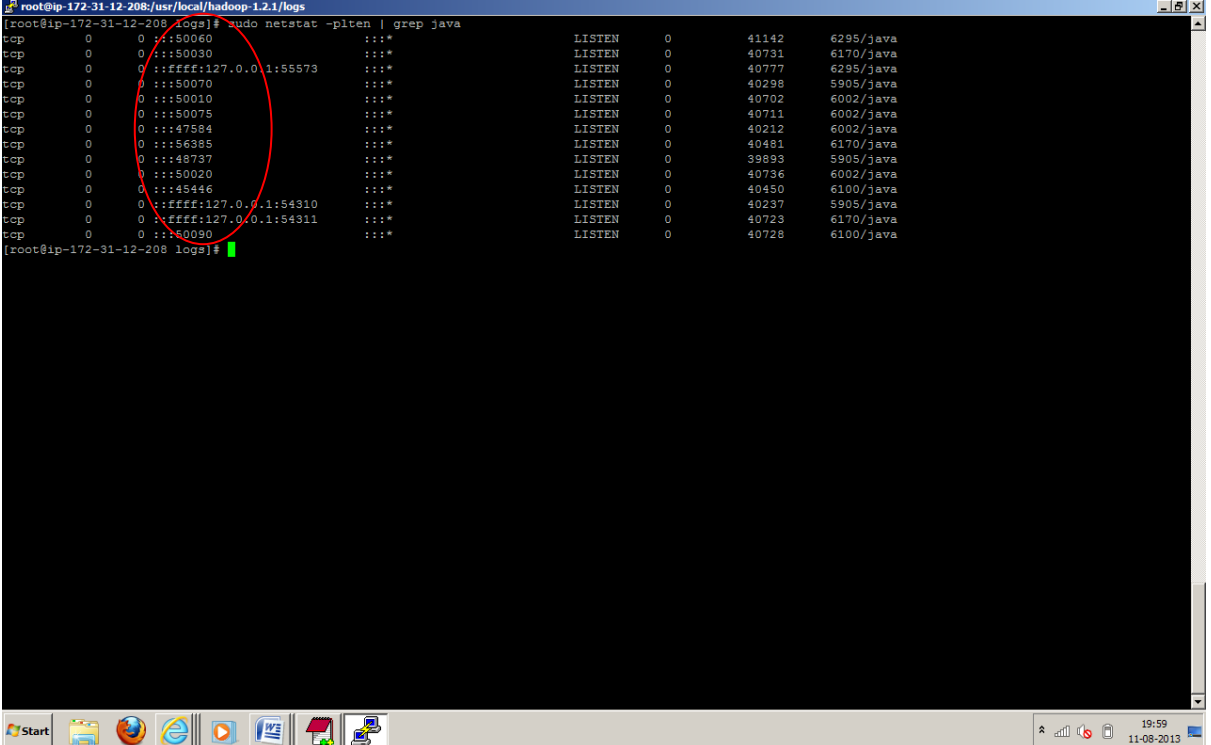

45. Now it's time to run Hadoop Word Count Example which is comes with the Apache Hadoop Installer. Create a Dummy file called HadoopExam.txt under some /usr/local/tempData directory. With lot of words in it.

vi /usr/local/tempData/HadoopExam.txt

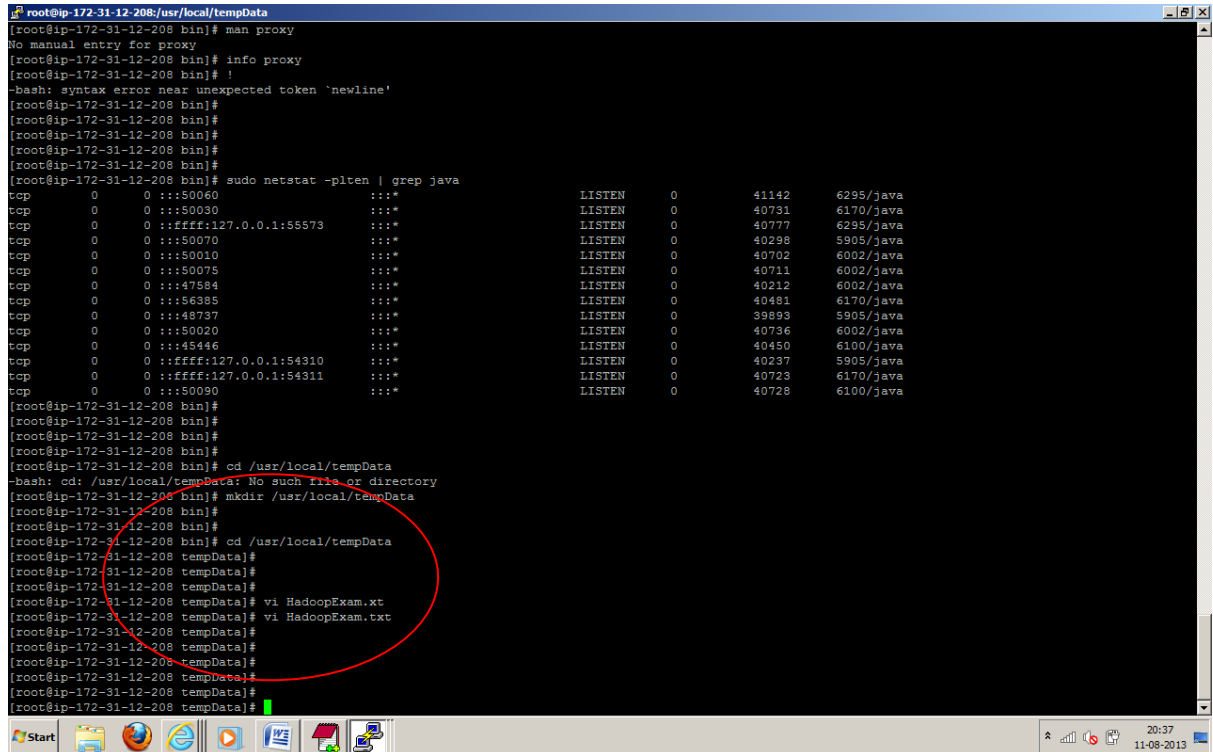

46. You have created this file in your local instance, now we need to copy this file in the hdfs filesystem, so Hadoop mapred framework can read that file for counting the words in the file. Use following command to do that..

bin/hadoop dfs -copyFromLocal /usr/local/tempData/HadoopExam.txt /usr/local/testData/HadoopExam.txt

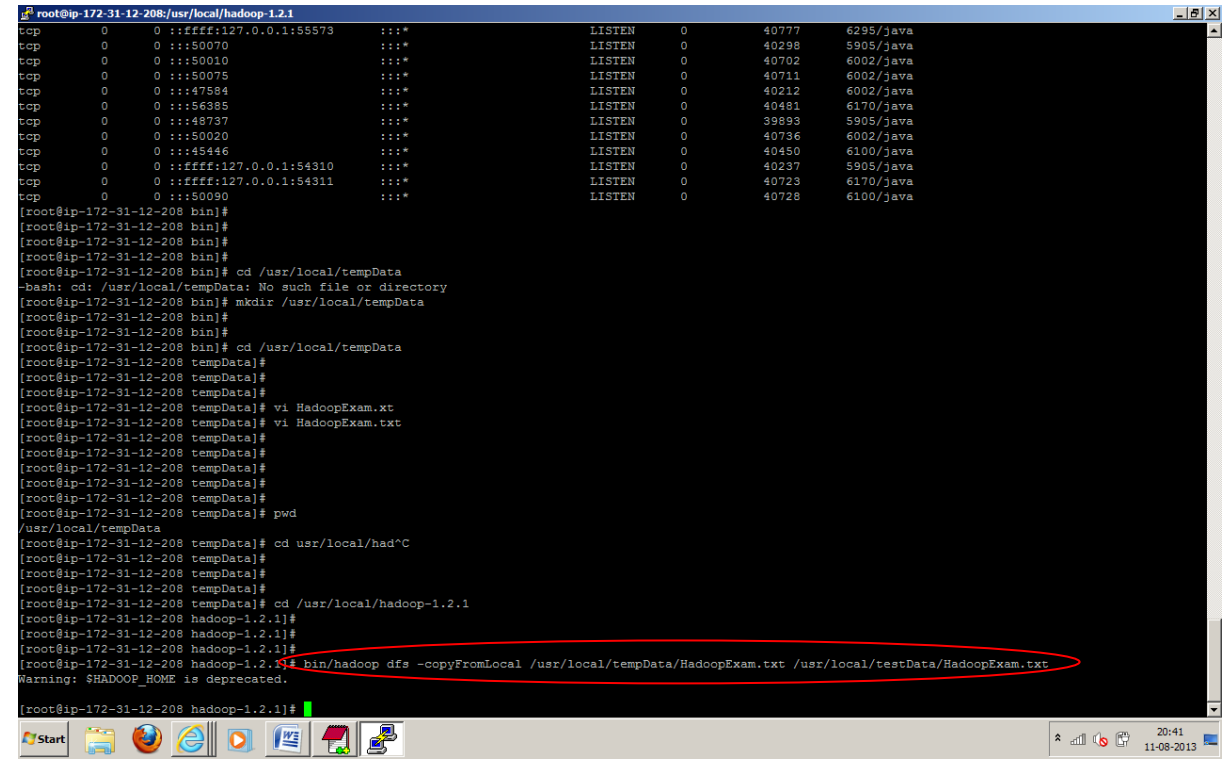

47. Now check whether the file copied in the Hadoop cluster with following commands.

bin/hadoop dfs -ls /usr/local/testData

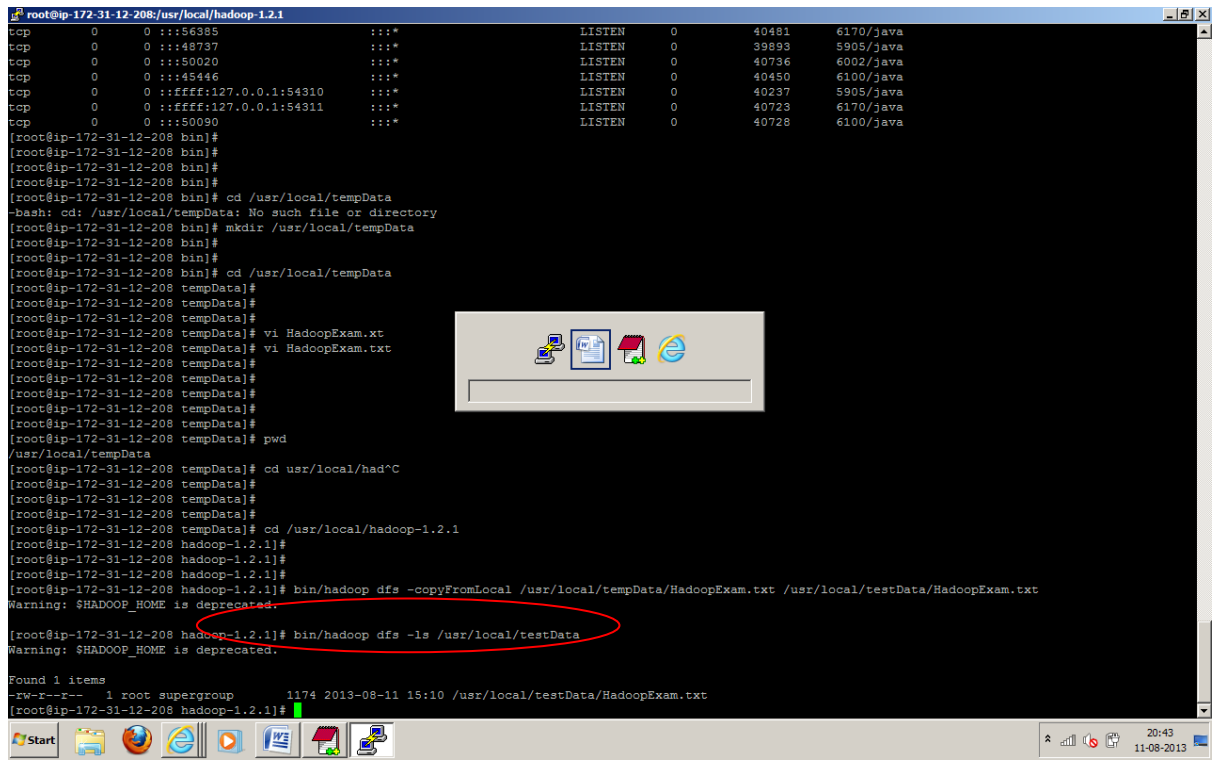

48. Now run the MapReduce word count example, with following command which will launch map and reduce task and finally will write the output.

bin/hadoop jar hadoop-examples-1.2.1.jar wordcount /usr/local/testData/ /usr/local/testData-output

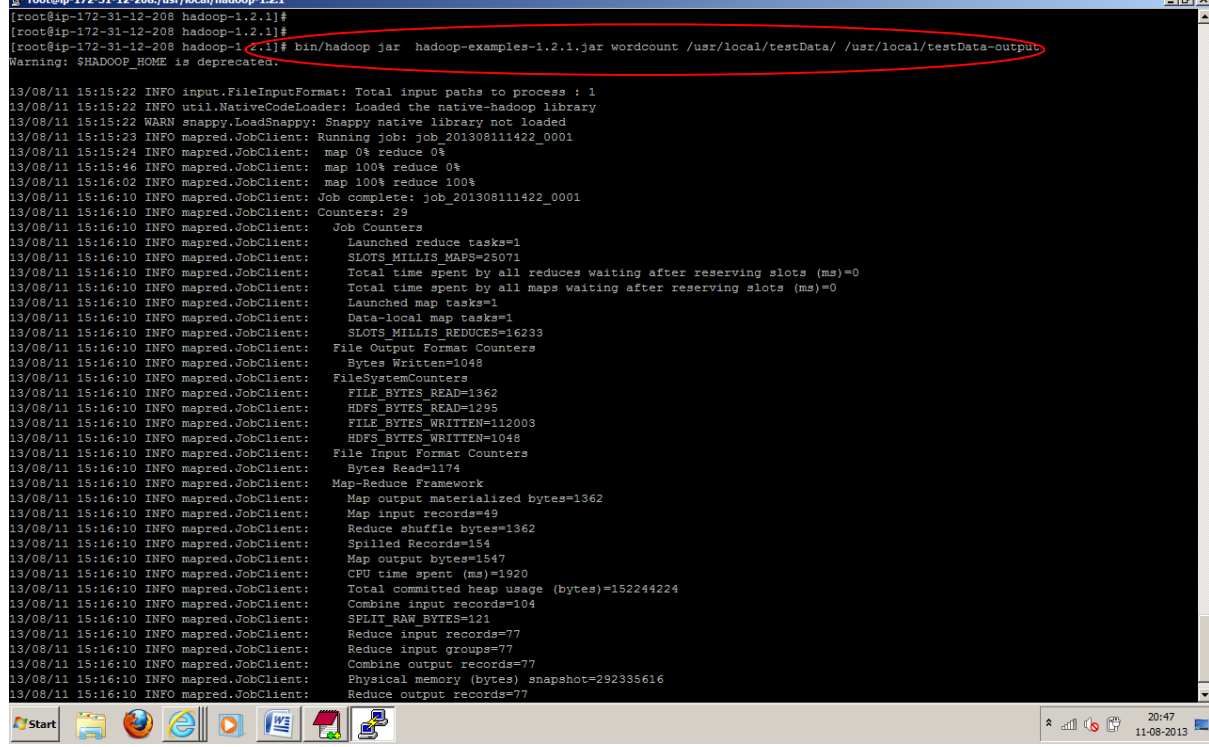

#### 49. Check the output generated

bin/hadoop dfs -ls /usr/local/testData-output

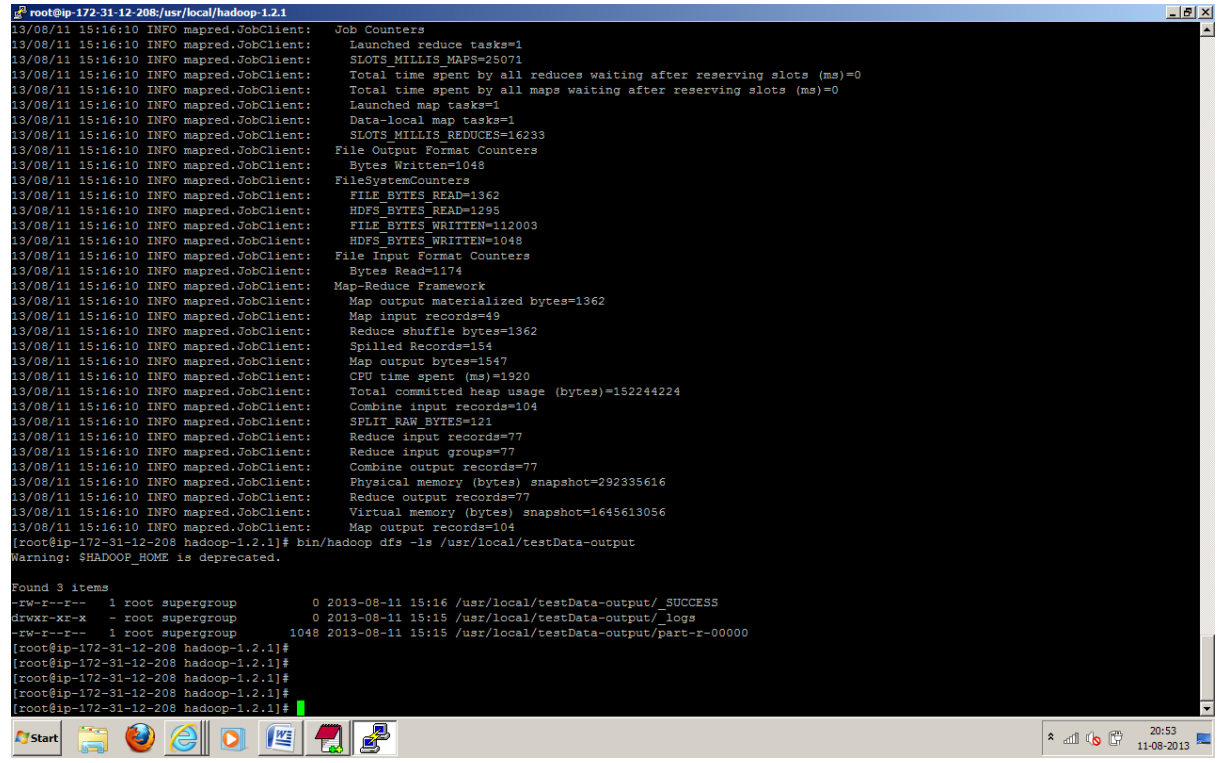

50. Now view the content in the ouput of word count program

bin/hadoop dfs -cat /usr/local/testData-output/part-r-00000

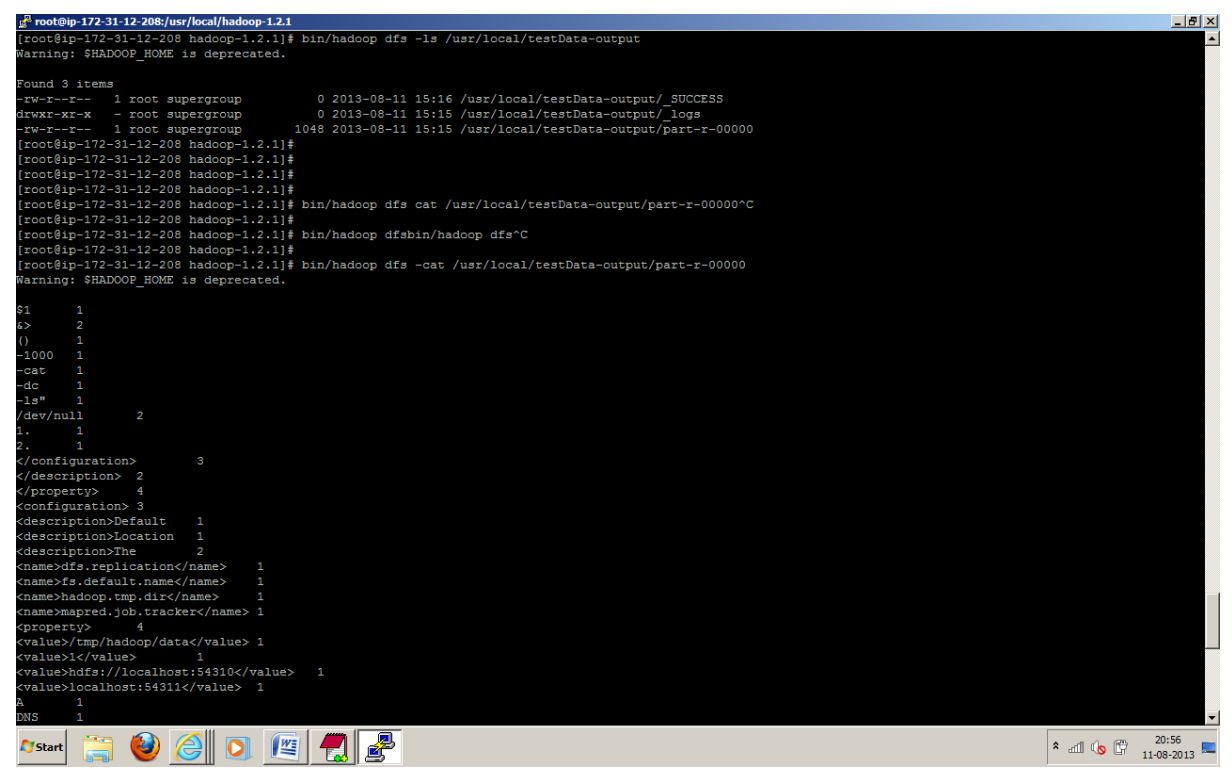

- 51. Now Terminate all the instances once you are done, else it would incur cost even you are not using instances. Simple step to terminate select the instance and under the action select for terminate.
- 52. Happy Hadoop Learning....
- 53. Send your suggestions to us [admin@hadoopexam.com](mailto:admin@hadoopexam.com)

# HadoopExam.com

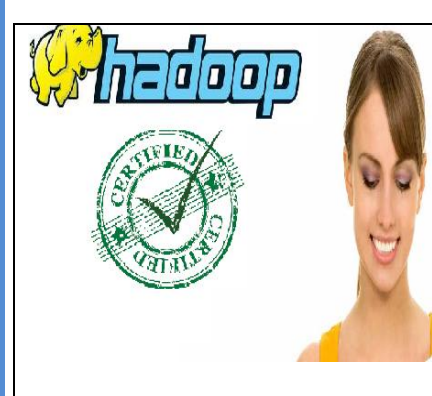

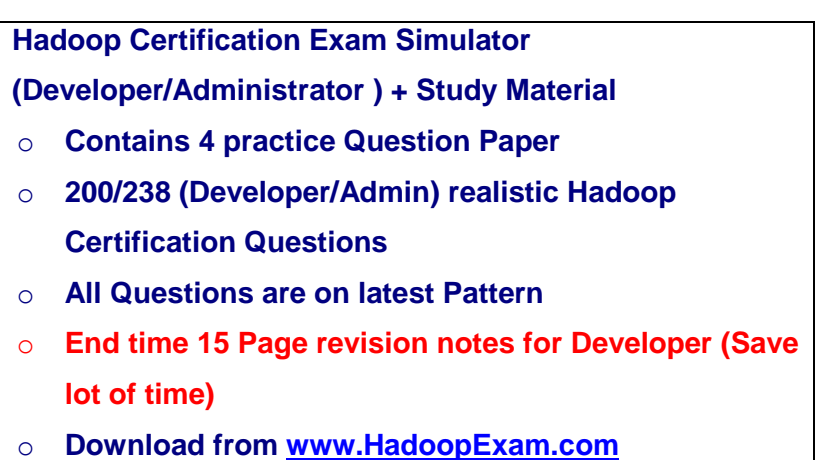

**Note: There is 50% talent gap in BigData domain, get Hadoop certification with the HadoopExam Learning Resources Hadoop Exam Simulator.** 

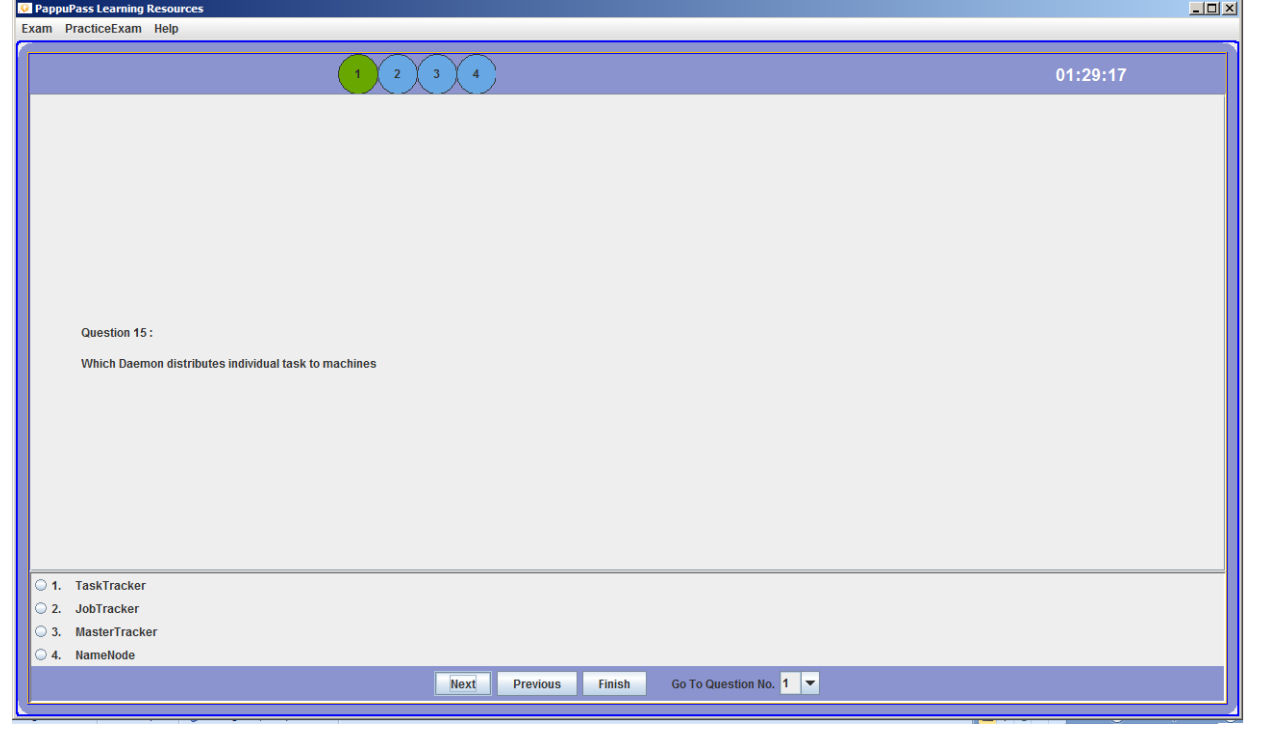